# **DIPLOMADO DE PROFUNDIZACION CISCO CCNP SOLUCIÓN DE DOS ESCENARIOS PRESENTES EN ENTORNOS CORPORATIVOS BAJO EL USO DE TEGNOLOGÍA CISCO**

FRANK JHOVER HERRERA RAMIREZ

UNIVERSIDAD NACIONAL ABIERTA Y A DISTANCIA UNAD ESCUELAS DE CIENCIAS BASICAS TECNOLOGIA E INGENIERIA ECBTI INGENIERIA EN TELECOMUNICACIONES BOGOTÁ 2021

# **DIPLOMADO DE PROFUNDIZACION CISCO CCNP SOLUCIÓN DE DOS ESCENARIOS PRESENTES EN ENTORNOS CORPORATIVOS BAJO EL USO DE TEGNOLOGÍA CISCO**

FRANK JHOVER HERRERA RAMIREZ

Diplomado de opción de grado presentado para optar el título de INGENIERO DE TELECOMUNICACIONES

RAUL BAREÑO GUTIERREZ

UNIVERSIDAD NACIONAL ABIERTA Y A DISTANCIA UNAD ESCUELAS DE CIENCIAS BASICAS TECNOLOGIA E INGENIERIA ECBTI INGENIERIA EN TELECOMUNICACIONES BOGOTÁ 2021

NOTAS DE ACEPTACIÓN

\_\_\_\_\_\_\_\_\_\_\_\_\_\_\_\_\_\_\_\_\_ \_\_\_\_\_\_\_\_\_\_\_\_\_\_\_\_\_\_\_\_\_ \_\_\_\_\_\_\_\_\_\_\_\_\_\_\_\_\_\_\_\_\_ \_\_\_\_\_\_\_\_\_\_\_\_\_\_\_\_\_\_\_\_\_

\_\_\_\_\_\_\_\_\_\_\_\_\_\_\_\_\_\_\_\_\_

\_\_\_\_\_\_\_\_\_\_\_\_\_\_\_\_\_\_\_\_\_\_\_\_ Firma del presidente del jurado

Firma del jurado

\_\_\_\_\_\_\_\_\_\_\_\_\_\_\_\_\_\_

Firma del jurado

\_\_\_\_\_\_\_\_\_\_\_\_\_\_\_\_\_\_

Bogotá julio de 2021

# **TABLA DE CONTENIDO**

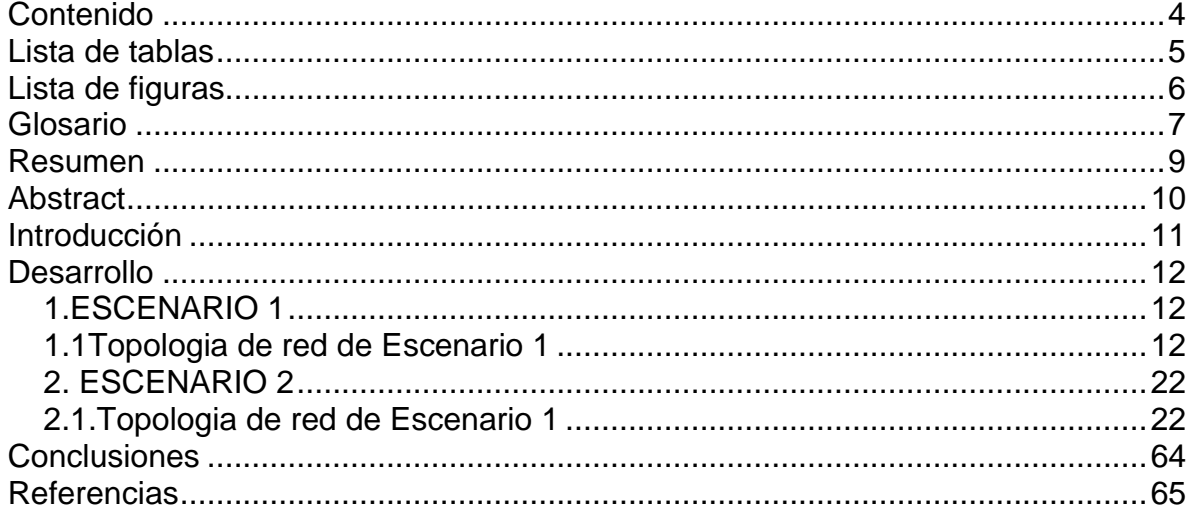

# **LISTA DE TABLAS**

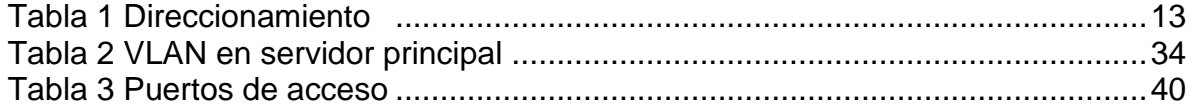

# **LISTA DE FIGURAS**

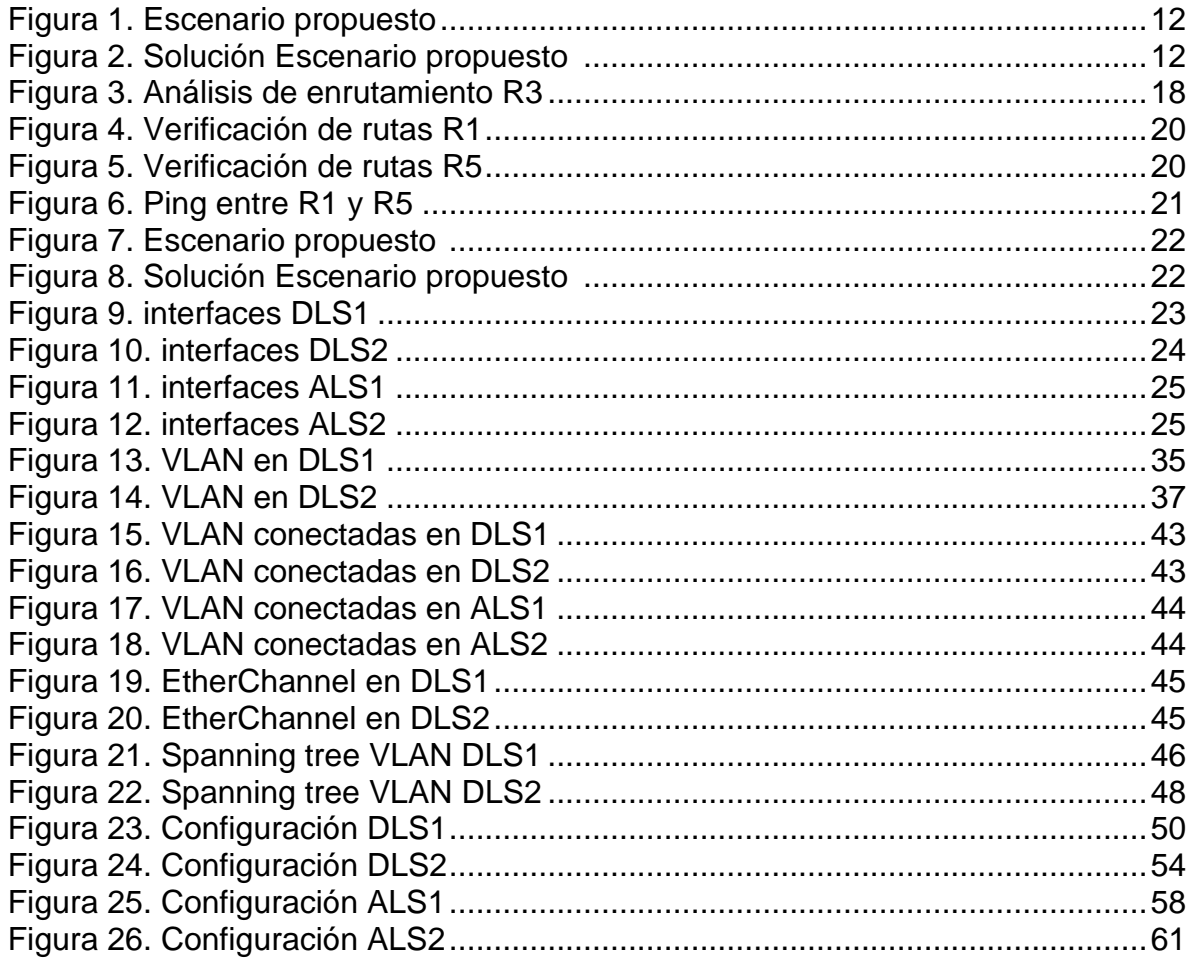

### **GLOSARIO**

**CCNP:** (Cisco Certified Network Professional): Es un nivel intermedio de certificación de la compañía .3 Para obtener esta certificación, se han de superar varios exámenes, clasificados según la empresa en 3 módulos. Esta certificación, es la intermedia de las certificaciones generales de Cisco, no está tan valorada como el CCIE, pero sí, mucho más que el CCNA.

**EIGRP:** (Enhanced Interior Gateway Routing Protocol) es un protocolo de encaminamiento de vector distancia, propiedad de Cisco Systems, que ofrece lo mejor de los algoritmos de Vector de distancias.

**OSPF:** (Open Shortest Path First) es un protocolo de red para encaminamiento jerárquico de pasarela interior o Interior Gateway Protocol (IGP), que usa el algoritmo Dijkstra, para calcular la ruta más corta entre dos nodos.

**Protocolos de red:** Conjunto de normas standard que especifican el método para enviar y recibir datos entre varios ordenadores. Es una convención que controla o permite la conexión, comunicación, y transferencia de datos entre dos puntos finales.

**VLAN:** Es un método para crear redes lógicas independientes dentro de una misma red física. Varias VLAN pueden coexistir en un único conmutador físico o en una única red física. Son útiles para reducir el dominio de difusión y ayudan en la administración de la red, separando segmentos lógicos de una red de área local.

**Enrutamiento:** El enrutamiento es el proceso de reenviar paquetes entre redes, siempre buscando la mejor ruta (la más corta). Para encontrar una ruta óptima, se debe tener en cuenta la tabla de enrutamiento y algunos otros parámetros como la métrica, la distancia administrativa, y el ancho de banda.

**PAgP:** (Protocolo de agregación de puertos) es un protocolo propietario de Cisco. Los paquetes son intercambiados entre switch a través de los enlaces configurados para ello.

Para que se forme el EtherChannel los dos puertos han de estar configurados de manera idéntica. Por ello para evitar conflictos de configuración se aconseja realizar cualquier cambio sobre la interfaz EtherChannel, de esta manera el cambio afectará a todos los miembros.

**LACP:** (Protocolo de control de agregación de enlaces) es la opción "open" del protocolo. El funcionamiento, muy similar al de PAgP con la diferencia de que en este caso se asignan los roles a cada uno de los extremos basándose en la prioridad del sistema, que se conforma con 2 bytes de prioridad más 6 de MAC.

**Etherchannel:** es una tecnología de Cisco construida de acuerdo con los estándares 802.3 full-duplex Fast Ethernet. Permite la agrupación lógica de varios enlaces físicos Ethernet, esta agrupación es tratada como un único enlace y permite sumar la velocidad nominal de cada puerto físico Ethernet usado y así obtener un enlace troncal de alta velocidad.

**Conmutación:** La Conmutación se considera como la acción de establecer una vía, un camino, de extremo a extremo entre dos puntos, un emisor y un receptor a través de nodos o equipos de transmisión. La conmutación permite la entrega de la señal desde el origen hasta el destino requerido.

#### **RESUMEN**

En este diplomado de Cisco CCNP se establecen dos escenarios diferentes los cuales cada uno de ellos requieren una intervención especifica por parte del estudiante para garantizar el cumplimiento de los lineamientos establecidos por el cliente, configurando e interconectando los dispositivos de la red, utilizando protocolos de enrutamiento OSPF, EIGRP y Etherchannel, para establecer una comunicación entre los equipos mediante la creación de redes vlan y transferencia de datos. La metodología utilizada para dar solución a los escenarios planteados se basó en realizar la conmutación en la red mediante la configuración de los equipos Router, Switch y Host.

Para el primer escenario se realiza una configuración inicial de direccionamiento IP a cada una de las interfaces mediante los router teniendo en cuenta el protocolo asignado a la red donde se logra distribuir las rutas EIGRP en OSPF de acuerdo con la creación de interfaces loopback estableciendo una comunicación en todos los equipos.

En el segundo escenario se realiza la configuración a los switch creando una conexión entre DLS1 y DLS2 utilizando etherchannel LACP, adicional se realiza la creación de las redes vlan en el servidor principal y se establece una conexión en port-channel 4 y 5 utilizando el protocolo etherchannel PAgP donde se determina la conexión de los equipos; llegando a la conclusión que se finaliza cada uno de los escenarios cumpliendo con los parámetros establecidos y entregando las redes en funcionamiento.

**Palabras claves:** CISCO, CCNP, Conmutación, Enrutamiento, Redes, Electrónica.

### **ABSTRACT**

In this Cisco CCNP diploma, two different scenarios are established, each of which requires a specific intervention by the student to guarantee compliance with the guidelines established by the client, configuring and interconnecting the network devices, using routing protocols. OSPF, EIGRP and Etherchannel, to establish communication between computers by creating vlan networks and transferring data. The methodology used to solve the scenarios was based on switching the network through the configuration of the Router, Switch and Host equipment.

For the first scenario, an initial IP addressing configuration is made to each of the interfaces through the routers, taking into account the protocol assigned to the network where the EIGRP routes are distributed in OSPF according to the creation of loopback interfaces establishing communication on all teams.

In the second scenario, the configuration to the switches is carried out by creating a connection between DLS1 and DLS2 using etherchannel LACP, additionally, the creation of the vlan networks is carried out on the main server and a connection is established on port-channel 4 and 5 using the protocol etherchannel PAgP where the connection of the equipment is determined; reaching the conclusion that each one of the scenarios is completed complying with the established parameters and delivering the networks in operation.

**Keywords:** CISCO, CCNP, Switching, Routing, Networking, Electronics.

### **INTRODUCCIÓN**

Se propuso de manera práctica la solución a dos escenarios que involucran la configuración de dispositivos cisco. En el primer escenario, principalmente se abordan dos temas fundamentales en el ejercicio de la configuración de redes, por una parte, se implementan protocolos de enrutamiento dinámico, entre ellos OSPF, y EIGRP, esto permitió lograr la comunicación entre las diferentes subredes de manera controlada y segura, descubriendo rutas automáticamente y optimizando el flujo de datos en la red. El funcionamiento de estos protocolos es similar, pero los separan ciertas características que dependen de la necesidad que se requiere solventar.

El segundo escenario se basa en una empresa de comunicaciones donde se realiza la configuración de los equipos los cuales se interconectan entre sí, mediante la implementación de VLANs, configuración de switchs capa 2 y capa 3, etherchannel y disposición de seguridad en redes LAN, ademas y se utilizan los protocolos LACP y PAgP asignando roles a cada equipo basándose en la prioridad del sistema y determinando la conmutación de la red mediante la transferencia de datos y comunicación de los equipos de extremo a extremo.

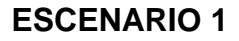

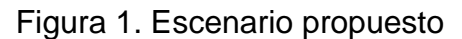

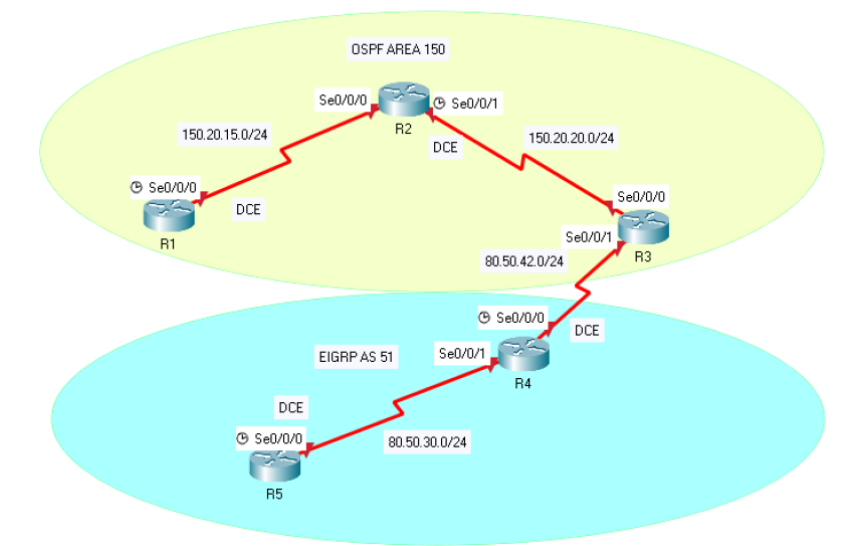

#### Figura 2. Solución del escenario propuesto

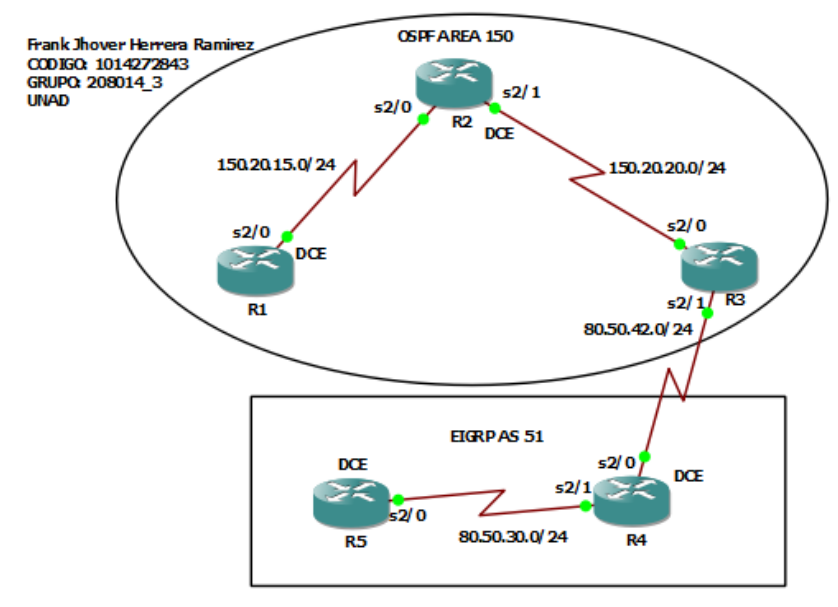

### **1.1.1 Configuración Inicial**

Aplique las configuraciones iniciales y los protocolos de enrutamiento para los routers R1, R2, R3, R4 y R5 según el diagrama. No asigne passwords en los routers. Configurar las interfaces con las direcciones que se muestran en la topología de red.

### **1.1.2 Direccionamiento**

La siguiente tabla muestra el consolidado de direccionamiento y su asociación a cada interfaz física de los dispositivos.

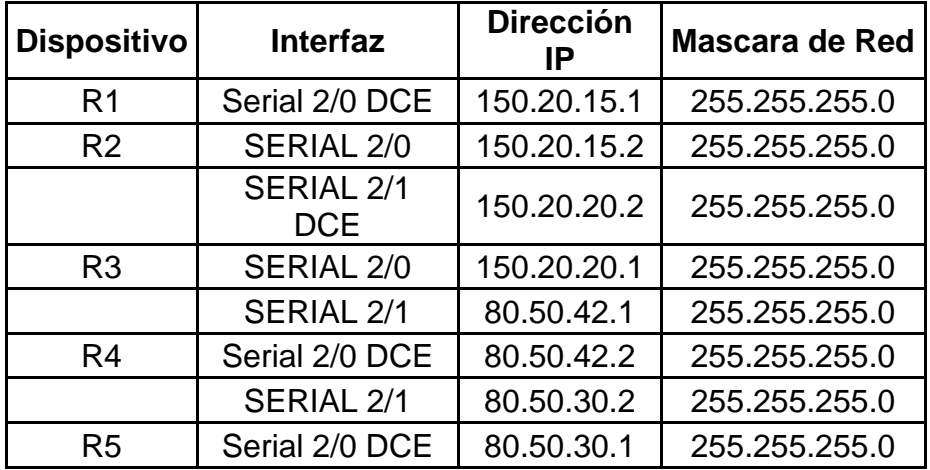

Tabla 1. Direccionamiento

Con Los datos de la tabla anterior se realiza la configuración de cada una de las interfaces de los routers

Se ejecutan los comandos en el modo exec privilegiado (Router#)

Router> enable (ingreso a modo privilegiado)

Router# Configure terminal (ingreso a modo de configuración) Router(config)# No ip domain-lookup (desactiva la traducción de nombres) Router(config)# Line con 0 (modo de configuración de línea de la consola) Router(config-line)# Logging synchronous (evita que aparezcan mensajes inesperados)

Router(config-line)# Exec timeout 0 0 (Evita desconexión por inactividad) Router(config)# Interface (configuración de interfaz)

Router(config-if)# Ip address (ip y mascara asignadas)

Router(config-if)# No shutdown (habilitar la interfaz)

Router(config-if)# Exit (salir de la configuración de la interfaz)

# **En las interfaces señaladas como DCE se ejecuta el comando:**

Clock rate (Velocidad del reloj)

### **Para los protocolos de enrutamiento OSPF y EIGRP se ejecutan los siguientes comandos:**

OSPF:

Router> enable (Ingreso a modo privilegiado) Router# Configure terminal (ingreso a modo de configuración) router ospf (id del proceso) Router(config)# network (ip, mascara wildcard y número de área)

EIGRP:

Router> enable (Ingreso a modo privilegiado) Router# Configure terminal (ingreso a modo de configuración) Router(config)# router eigrp (número de AS) Router(config)# network (ip, mascara wildcard)

## **Direccionamiento:**

### **R1**

Router> enable (ingreso a modo privilegiado) Router# Configure terminal (ingreso a modo de configuración) Router(config)# hostname R1 (cambio el nombre del dispositivo a R1) R1(config)# No ip domain-lookup (desactiva la traducción de nombres) R1(config)# Line con 0 (modo de configuración de línea de la consola) R1(config-line)# Logging synchronous (evita que aparezcan mensajes inesperados) R1(config-line)# Exec-timeout 0 0 (Evita desconexión por inactividad) R1(config-line)# exit (salir de modo configuración de línea) R1(config)# Interface serial 2/0 (configuración s2/0) R1(config-if)# Ip address 150.20.15.1 255.255.255.0 (ip y mascara asignadas) R1(config-if)# clock rate 64000 ( velocidad en bps) R1(config-if)# No shutdown (habilitar la interfaz) R1(config-if)# Exit (salir de la configuración de la interfaz) R1(config)# router ospf 1 (id del proceso) R1(config-router)# network 150.20.15.0 0.0.0.255 área 150 (ip, mascara wildcard y número de área)

# **R2**

Router> enable (ingreso a modo privilegiado) Router# Configure terminal (ingreso a modo de configuración) Router(config)# hostname R2 (cambio el nombre del dispositivo a R2) R2(config)# No ip domain-lookup (desactiva la traducción de nombres) R2(config)# Line con 0 (modo de configuración de línea de la consola) R2(config-line)# Logging synchronous (evita que aparezcan mensajes inesperados)

R2(config-line)# Exec-timeout 0 0 (Evita desconexión por inactividad) R2(config-line)# exit (salir de modo configuración de línea)

R2(config)# Interface serial 2/0 (configuración s2/0 que viene de R1)

R2(config-if)# Ip address 150.20.15.2 255.255.255.0 (ip y mascara asignadas)

R2(config-if)# No shutdown (habilitar la interfaz)

R2(config-if)# Exit (salir de la configuración de la interfaz)

R2(config)# interface serial 2/1 (configuración s2/1)

R2(config-if)# Ip address 150.20.20.2 255.255.255.0 (ip y mascara asignadas)

R2(config-if)# clock rate 64000 ( velocidad en bps)

R2(config-if)# No shutdown (habilitar la interfaz)

R2(config-if)# exit (salir de la configuración de la interfaz)

R2(config)# router ospf 1 (id del proceso)

R2(config-router)# network 150.20.20.0 0.0.0.255 área 150 (ip, mascara wildcard y número de área)

# **R3**

Router> enable (ingreso a modo privilegiado)

Router# Configure terminal (ingreso a modo de configuración)

Router(config)# hostname R3 (cambio el nombre del dispositivo a R3)

R3(config)# No ip domain-lookup (desactiva la traducción de nombres)

R3(config)# Line con 0 (modo de configuración de línea de la consola)

R3(config-line)# Logging synchronous (evita que aparezcan mensajes inesperados)

R3(config-line)# Exec-timeout 0 0 (Evita desconexión por inactividad)

R3(config-line)# exit (salir de modo configuración de línea)

R3(config)# Interface serial 2/0 (configuración s2/0 que viene de R2)

R3(config-if)# Ip address 150.20.20.1 255.255.255.0 (ip y mascara asignadas)

R3(config-if)# No shutdown (habilitar la interfaz)

R3(config-if)# Exit (salir de la configuración de la interfaz)

R3(config)# interface serial 2/1 (configuración s2/1)

R3(config-if)# Ip address 80.50.42.1 255.255.255.0 (ip y mascara asignadas)

R3(config-if)# No shutdown (habilitar la interfaz)

R3(config-if)# exit (salir de la configuración de la interfaz)

R3(config)# router ospf 1 (id del proceso)

R3(config-router)# network 150.20.20.0 0.0.0.255 área 150 (ip, mascara wildcard y número de área)

R3(config-router)# exit (salir de la configuración del router)

R3(config)# router eigrp 51 (número de AS)

R3(config-router)# network 80.50.42.0 (dirección ip)

R3(config-router)# exit (salir de la configuración del router)

### **R4**

Router> enable (ingreso a modo privilegiado) Router# Configure terminal (ingreso a modo de configuración) Router(config)# hostname R4 (cambio el nombre del dispositivo a R4) R4(config)# No ip domain-lookup (desactiva la traducción de nombres) R4(config)# Line con 0 (modo de configuración de línea de la consola) R4(config-line)# Logging synchronous (evita que aparezcan mensajes inesperados) R4(config-line)# Exec-timeout 0 0 (Evita desconexión por inactividad) R4(config-line)# exit (salir de modo configuración de línea) R4(config)# Interface serial 2/0 (configuración s2/0 que viene de R3) R4(config-if)# Ip address 80.50.42.0 255.255.255.0 (ip y mascara asignadas) R4(config-if)# clock rate 64000 ( velocidad en bps) R4(config-if)# No shutdown (habilitar la interfaz) R4(config-if)# Exit (salir de la configuración de la interfaz) R4(config)# interface serial 2/1 (configuración s2/1) R4(config-if)# Ip address 80.50.30.2 255.255.255.0 (ip y mascara asignadas) R4(config-if)# No shutdown (habilitar la interfaz)

R4(config-if)# exit (salir de la configuración de la interfaz)

R4(config)# router eigrp 51 (número de AS)

R4(config-router)# network 80.50.30.0 (dirección ip)

# **R5**

Router> enable (ingreso a modo privilegiado)

Router# Configure terminal (ingreso a modo de configuración) Router(config)# hostname R5 (cambio el nombre del dispositivo a R5) R5(config)# No ip domain-lookup (desactiva la traducción de nombres) R5(config)# Line con 0 (modo de configuración de línea de la consola) R5(config-line)# Logging synchronous (evita que aparezcan mensajes inesperados)

R5(config-line)# Exec-timeout 0 0 (Evita desconexión por inactividad) R5(config-line)# exit (salir de modo configuración de línea)

R5(config)# Interface serial 2/0 (configuración s2/0 que viene de R4)

R5(config-if)# Ip address 80.50.30.1 255.255.255.0 (ip y mascara asignadas)

R5(config-if)# clock rate 64000 ( velocidad en bps)

R5(config-if)# No shutdown (habilitar la interfaz)

R5(config-if)# Exit (salir de la configuración de la interfaz)

R5(config)# router eigrp 51 (número de AS)

R5(config-router)# network 80.50.30.0 (dirección ip) (ip, mascara wildcard y número de área)

## **1.1.3 Interfaces loopback en OSPF**

Cree cuatro nuevas interfaces de Loopback en R1 utilizando la asignación de direcciones 20.1.0.0/22 y configure esas interfaces para participar en el área 150 de OSPF.

Se ejecutan los comandos en el modo global configuración:

Router> enable (Ingreso a modo privilegiado) Router # Configure terminal (ingreso a modo de configuración) Router (config)# Interface loopback (número de interfaz loopback) Router (config-if)# Ip address (dirección ip)

# **R1**

R1(config)# interface loopback 100 (configurar loopback 100) R1(config-if)# ip address 20.1.4.1 255.255.252.0 (ip y mascara asignada) R1(config-if)# exit (salir de la interface) R1(config)# interface loopback 300 (configurar loopback 300) R1(config-if)# ip address 20.1.8.1 255.255.252.0 (ip y mascara asignada) R1(config-if)# exit (salir de la interface) R1(config)# interface loopback 400 (configurar loopback 400) R1(config-if)# ip address 20.1.12.1 255.255.252.0 (ip y mascara asignada) R1(config-if)# exit (salir de la interface) R1(config)# router ospf1 (id del proceso) R R3(config-router)# network 20.1.12.0 0.0.3.255 área 150 (ip, mascara wildcard y número de área)

# **1.1.4 Interfaces loopback en EIGRP**

Cree cuatro nuevas interfaces de Loopback en R5 utilizando la asignación de direcciones 180.5.0.0/22 y configure esas interfaces para participar en el Sistema Autónomo EIGRP 51.

Se ejecutan los comandos en el modo global de configuración

Router> enable (Ingreso a modo privilegiado) Router# Configure terminal (ingreso a modo de configuración) Router(config)# Interface loopback (número de interfaz loopback) Router(config-if)# Ip address (dirección ip)

# **R5**

R5(config)# interface loopback 1 (configurar loopback 1) R5(config-if)# ip address 180.5.0.1 255.255.252.0 (ip y mascara asignada) R5(config-if)# exit (salir de la interface)

R5(config)# interface loopback 2 (configurar loopback 2) R5(config-if)# ip address 180.5.4.1 255.255.252.0 (ip y mascara asignada) R5(config-if)# exit (salir de la interface) R5(config)# interface loopback 3 (configurar loopback 3) R5(config-if)# ip address 180.5.8.1 255.255.252.0 (ip y mascara asignada) R5(config-if)# exit (salir de la interface) R5(config)# interface loopback 4 (configurar loopback 4) R5(config-if)# ip address 180.5.12.1 255.255.252.0 (ip y mascara asignada) R5(config-if)# exit (salir de la interface) R5(config)# router eigrp 51 (número de AS) R5(config-router)# network 180.5.0.0 (dirección ip)

## **1.1.5 Análisis de enrutamiento**

Analice la tabla de enrutamiento de R3 y verifique que R3 está aprendiendo las nuevas interfaces de Loopback mediante el comando show ip route.

### **R3**

R3(config)# exit (salir del modo de configuración) R3# show ip route (verificar tabla de enrutamiento)

Figura 3. Analisis de enruamiento en R3

| wateway of last resort is not set                              |
|----------------------------------------------------------------|
| 20.0.0.0/32 is subnetted, 4 subnets                            |
| 20.1.0.1 [110/129] via 150.20.20.2, 00:18:56, Serial2/0        |
| 20.1.4.1 [110/129] via 150.20.20.2, 00:18:46, Serial2/0        |
| 20.1.8.1 [110/129] via 150.20.20.2, 00:18:46, Serial2/0        |
| 20.1.12.1 [110/129] via 150.20.20.2, 00:18:35, Serial2/0       |
| 80.0.0.0/8 is variably subnetted, 3 subnets, 2 masks           |
| 80.50.30.0/24 [90/2681856] via 80.50.42.2, 00:22:44, Serial2/1 |
| 80.50.42.0/24 is directly connected, Serial2/1                 |
| 80.50.42.1/32 is directly connected, Serial2/1                 |
| 150.20.0.0/16 is variably subnetted, 3 subnets, 2 masks        |
| 150.20.15.0/24 [110/128] via 150.20.20.2, 00:30:10, Serial2/0  |
| 150.20.20.0/24 is directly connected, Serial2/0                |
| 150.20.20.1/32 is directly connected, Serial2/0                |
| 180.5.0.0/22 is subnetted, 4 subnets                           |
| 180.5.0.0 [90/2809856] via 80.50.42.2, 00:15:10, Serial2/1     |
| 180.5.4.0 [90/2809856] via 80.50.42.2, 00:15:10, Serial2/1     |
| 180.5.8.0 [90/2809856] via 80.50.42.2, 00:15:10, Serial2/1     |
| 180.5.12.0 [90/2809856] via 80.50.42.2, 00:15:10, Serial2/1    |
|                                                                |

### **1.1.6 Redistribución de rutas**

Configure R3 para redistribuir las rutas EIGRP en OSPF usando el costo de 80000 y luego redistribuya las rutas OSPF en EIGRP usando un ancho de banda T1 y 20,000 microsegundos de retardo.

### **Para redistribución de EIGRP en OSPF se utiliza la siguiente estructura de comando:**

Router> enable (Ingreso a modo privilegiado) Router# Configure terminal (ingreso a modo de configuración) Router(config)# router ospf (id proceso) Router(config-router)# redistribute eigrp (número as) metric (valor costo) subnets

### **Para redistribución de OSPF en EIGRP se utiliza la siguiente estructura de comando:**

Router> enable (Ingreso a modo privilegiado) Router)# Configure terminal (ingreso a modo de configuración) Router(config)# router eigrp (número as) Router(config-router)# redistribute ospf (id proceso) metric (BW en kbits/seg) (confiabilidad 0-255) (BW efectivo 1-255) (MTU de la ruta)

# **R3**

R3# configure terminal (ingreso al modo de configuración) R3(config)# router ospf1 (id del proceso) R3(config-router)# redistribute eigrp 51 metric 80000 subnets (redistribuir EIGRP en OSPF) R3(config-router)# exit (salir) R3(config)# router eigrp 51 (número de AS) R3(config-router)# redistribute ospf 1 metric 1544 2000 255 255 1500 (id proceso, BW en kbits/seg, confiabilidad, BW efectivo, MTU de la ruta) R3(config-router)# exit (salir)

# **1.1.7 Verificación**

Verifique en R1 y R5 que las rutas del sistema autónomo opuesto existen en su tabla de enrutamiento mediante el comando show ip route.

# **R1**

R1(config)# exit (salir del modo de configuración) R1# show ip route (verificar tabla de enrutamiento)

Figura 4. Verificacion de rutas en R1

| Gateway of last resort is not set                                                                                                    |
|----------------------------------------------------------------------------------------------------|
| 20.0.0.0/8 is variably subnetted, 8 subnets, 2 masks<br>20.1.0.0/22 is directly connected, Loopback100<br>20.1.0.1/32 is directly connected, Loopback100<br>20.1.4.0/22 is directly connected, Loopback200                                                                                       |
| 20.1.4.1/32 is directly connected, Loopback200<br>20.1.8.0/22 is directly connected, Loopback300<br>20.1.8.1/32 is directly connected, Loopback300<br>20.1.12.0/22 is directly connected, Loopback400<br>20.1.12.1/32 is directly connected, Loopback400                                         |
| 80.0.0.0/24 is subnetted, 2 subnets                                                                                                    |
| 0E2<br>80.50.30.0 [110/50000] via 150.20.15.2, 00:10:26, Serial2/0<br>80.50.42.0 [110/50000] via 150.20.15.2, 00:10:26, Serial2/0<br>0 E2 .<br>150.20.0.0/16 is variably subnetted, 3 subnets, 2 masks                                                                                           |
| 150.20.15.0/24 is directly connected, Serial2/0<br>150.20.15.1/32 is directly connected, Serial2/0<br>150.20.20.0/24 [110/128] via 150.20.15.2, 00:37:07, Serial2/0<br>o                                                                                                    |
| 180.5.0.0/22 is subnetted, 4 subnets                                                                                                    |
| 180.5.0.0 [110/50000] via 150.20.15.2, 00:10:26, Serial2/0<br>0 E2<br>180.5.4.0 [110/50000] via 150.20.15.2, 00:10:26, Serial2/0<br>0 E2<br>0 E2 180.5.8.0 [110/50000] via 150.20.15.2, 00:10:26, Serial2/0<br>180.5.12.0 [110/50000] via 150.20.15.2, 00:10:26, Serial2/0<br>0 E2<br><b>R1#</b> |
|                                                                                                    |

## **R5**

R5(config)# exit (salir del modo de configuración) R5# show ip route (verificar tabla de enrutamiento)

Figura 5. Verificacion de rutas en R5

| Gateway of last resort is not set                                     |
|-----------------------------------------------------------------------|
| 20.0.0.0/32 is subnetted, 4 subnets                                   |
| 20.1.0.1 [170/3193856] via 80.50.30.2, 00:12:35, Serial2/0<br>D EX    |
| 20.1.4.1 [170/3193856] via 80.50.30.2, 00:12:35, Serial2/0<br>D EX    |
| D EX<br>20.1.8.1 [170/3193856] via 80.50.30.2, 00:12:35, Serial2/0    |
| 20.1.12.1 [170/3193856] via 80.50.30.2, 00:12:35, Serial2/0<br>D EX   |
| 80.0.0.0/8 is variably subnetted, 3 subnets, 2 masks                  |
| 80.50.30.0/24 is directly connected, Serial2/0                        |
| 80.50.30.1/32 is directly connected, Serial2/0                        |
| D<br>80.50.42.0/24 [90/2681856] via 80.50.30.2, 00:28:27, Serial2/0   |
| 150.20.0.0/24 is subnetted, 2 subnets                                 |
| D EX<br>150.20.15.0 [170/3193856] via 80.50.30.2, 00:12:35, Serial2/0 |
| D EX<br>150.20.20.0 [170/3193856] via 80.50.30.2, 00:12:35, Serial2/0 |
| 180.5.0.0/16 is variably subnetted, 8 subnets, 2 masks                |
| 180.5.0.0/22 is directly connected, Loopback1                         |
| 180.5.0.1/32 is directly connected, Loopback1                         |
| 180.5.4.0/22 is directly connected, Loopback2                         |
| 180.5.4.1/32 is directly connected, Loopback2                         |
| 180.5.8.0/22 is directly connected, Loopback3                         |
| 180.5.8.1/32 is directly connected, Loopback3                         |
| 180.5.12.0/22 is directly connected, Loopback4                        |
| 180.5.12.1/32 is directly connected, Loopback4                        |
|                                                                       |

Realizamos ping entre R1 y R5 para confirmar la conexión entre cada uno de los router

R1# ping 80.50.30.1 (ping a R5 para confirmar conectividad)

Figura 6. Ping entre R1 y R5

| R1# ping 80.50.30.1                                                            |
|--------------------------------------------------------------------------------|
| Type escape sequence to abort.                                                 |
| Sending 5, 100-byte ICMP Echos to 80.50.30.1, timeout is 2 seconds:<br>!!!!!   |
| Success rate is 100 percent (5/5), round-trip min/avg/max = $116/123/128$ ms   |
| R1# ping 80.50.30.2                                                            |
| Type escape sequence to abort.                                                 |
| Sending 5, 100-byte ICMP Echos to 80.50.30.2, timeout is 2 seconds:<br>11111   |
| Success rate is 100 percent (5/5), round-trip min/avg/max = 88/91/96 ms<br>R1# |

### **ESCENARIO 2**

Una empresa de comunicaciones presenta una estructura Core acorde a la topología de red, en donde el estudiante será el administrador de la red, el cual deberá configurar e interconectar entre sí cada uno de los dispositivos que forman parte del escenario, acorde con los lineamientos establecidos para el direccionamiento IP, etherchannels, VLANs y demás aspectos que forman parte del escenario propuesto.

#### **Topología de red**

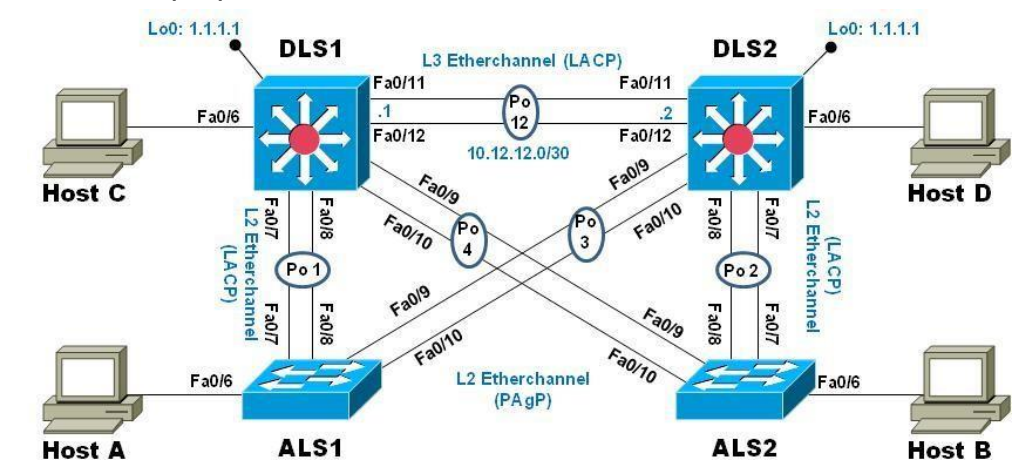

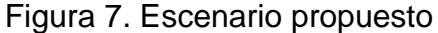

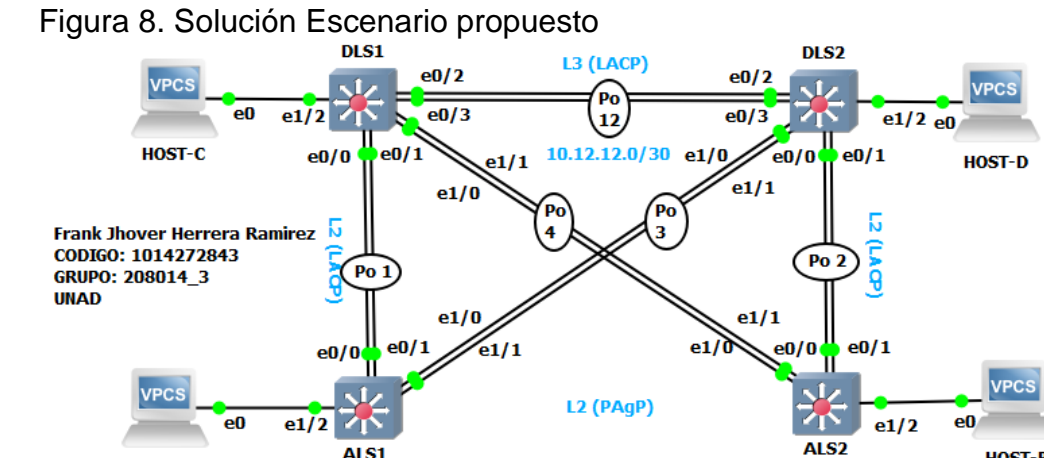

ALS1

**HOST-A** 

**HOST-B** 

### **Parte 1: Configurar la red de acuerdo con las especificaciones.**

**a.** Apagar todas las interfaces en cada switch.

En esta primera parte utilizaremos en comando **interface range**, el cual nos ayudará a seleccionar varias interfaces al mismo tiempo

Se ejecutan los comandos en el modo exec privilegiado (Switch#)

Configure terminal (Ingreso a modo de configuración) Interface range fastEthernet (rango a seleccionar) Shutdown (apagar las interfaces seleccionadas en el rango anterior)

## **DLS1**

switch> enable (Ingreso a modo privilegiado) switch# Configure terminal (ingreso a modo de configuración) switch(config)# int range e0/0-3, e1/0-3, e2/0-3, e3/0-3 (identifico el rango)

switch(config-if-range)# shutdown (apagar las interfaces del rango seleccionado) switch (config-if-range)# exit (salir)

switch(config)# show ip inter bri (verificar las interfaces de DLS1)

| Figura 9. interfaces DLS1 |            |                   |                            |          |  |  |  |  |  |  |
|---------------------------|------------|-------------------|----------------------------|----------|--|--|--|--|--|--|
| DLS1#show ip inter bri    |            |                   |                            |          |  |  |  |  |  |  |
| Interface                 | IP-Address | OK? Method Status |                            | Protocol |  |  |  |  |  |  |
| Ethernet0/0               | unassigned | YES unset         | administratively down down |          |  |  |  |  |  |  |
| Ethernet0/1               | unassigned | YES unset         | administratively down down |          |  |  |  |  |  |  |
| Ethernet0/2               | unassigned | YES unset         | administratively down down |          |  |  |  |  |  |  |
| Ethernet0/3               | unassigned | YES unset         | administratively down down |          |  |  |  |  |  |  |
| Ethernet1/0               | unassigned | YES unset         | administratively down down |          |  |  |  |  |  |  |
| Ethernet1/1               | unassigned | YES unset         | administratively down down |          |  |  |  |  |  |  |
| Ethernet1/2               | unassigned | YES unset         | administratively down down |          |  |  |  |  |  |  |
| Ethernet1/3               | unassigned | YES unset         | administratively down down |          |  |  |  |  |  |  |
| Ethernet2/0               | unassigned | YES unset         | administratively down down |          |  |  |  |  |  |  |
| Ethernet2/1               | unassigned | YES unset         | administratively down down |          |  |  |  |  |  |  |
| Ethernet2/2               | unassigned | YES unset         | administratively down down |          |  |  |  |  |  |  |
| Ethernet2/3               | unassigned | YES unset         | administratively down down |          |  |  |  |  |  |  |
| Ethernet3/0               | unassigned | YES unset         | administratively down down |          |  |  |  |  |  |  |
| Ethernet3/1               | unassigned | YES unset         | administratively down down |          |  |  |  |  |  |  |
| Ethernet3/2               | unassigned | YES unset         | administratively down down |          |  |  |  |  |  |  |
| Ethernet3/3               | unassigned | YES unset         | administratively down down |          |  |  |  |  |  |  |
| Vlan1                     | unassigned | YES unset         | administratively down down |          |  |  |  |  |  |  |
| DLS1#                     |            |                   |                            |          |  |  |  |  |  |  |

 $\sigma$  interfaces DL $\sigma$ 4

switch> enable (Ingreso a modo privilegiado) switch# Configure terminal (ingreso a modo de configuración) switch(config)# int range e0/0-3, e1/0-3, e2/0-3, e3/0-3 (identifico el rango) switch(config-if-range)# shutdown (apagar las interfaces del rango seleccionado) switch(config-if-range)# exit (salir)

switch(config)# show ip inter bri (verificar las interfaces de DLS2)

#### Figura 10. interfaces DLS2

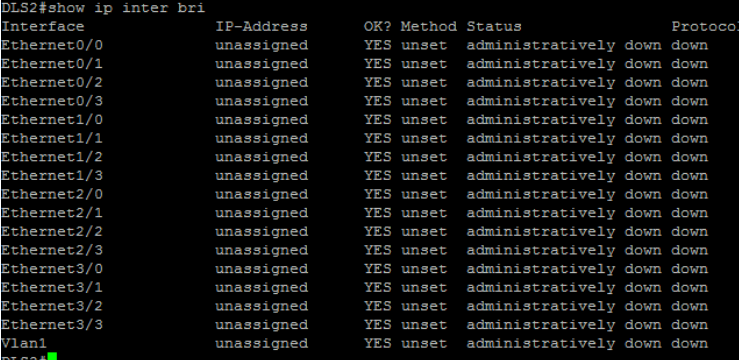

# **ALS1**

switch> enable (Ingreso a modo privilegiado) switch# Configure terminal (ingreso a modo de configuración) switch(config)# int range e0/0-3, e1/0-3, e2/0-3, e3/0-3 (identifico el rango) switch(config-if-range)# shutdown (apagar las interfaces del rango seleccionado) switch(config-if-range)# exit (salir)

switch(config)# show ip inter bri (verificar las interfaces de ALS1)

### Figura 11. interfaces ALS1

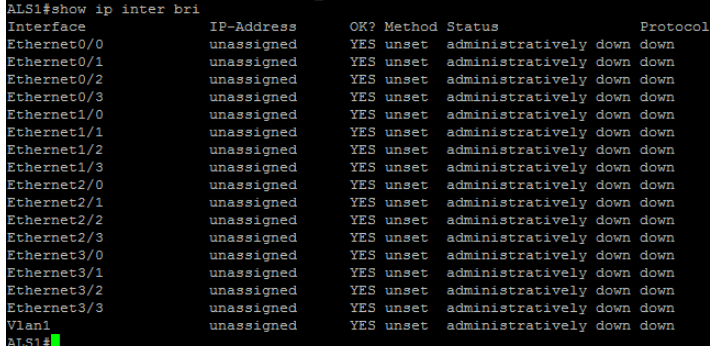

### **ALS2**

switch> enable (Ingreso a modo privilegiado) switch# Configure terminal (ingreso a modo de configuración) switch(config)# int range e0/0-3, e1/0-3, e2/0-3, e3/0-3 (identifico el rango) switch(config-if-range)# shutdown (apagar las interfaces del rango seleccionado) switch(config-if-range)# exit (salir)

switch(config)# show ip inter bri (verificar las interfaces de ALS2)

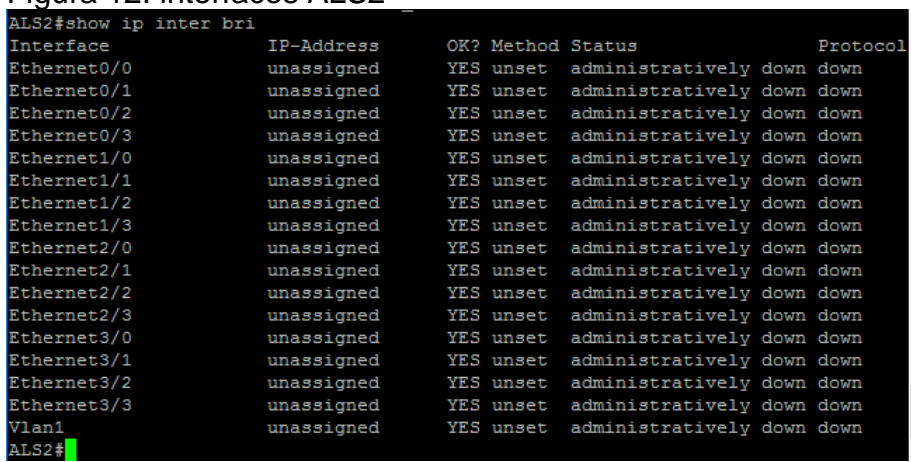

#### Figura 12. interfaces ALS2

**b.** Asignar un nombre a cada switch acorde con el escenario establecido.

Hostname (Ingresar el nombre del switch)

### **DLS1**

switch> enable (Ingreso a modo privilegiado) switch# Configure terminal (ingreso a modo de configuración) switch(config)# Hostname DLS1 (cambio el nombre del dispositivo a DLS1) DLS1(config)#

## **DLS2**

switch> enable (Ingreso a modo privilegiado) switch# Configure terminal (ingreso a modo de configuración) switch(config)# Hostname DLS2 (Nombre del switch) DLS2(config)#

## **ALS1**

switch> enable (Ingreso a modo privilegiado) switch# Configure terminal (ingreso a modo de configuración) switch(config)# Hostname ALS1 (Nombre del switch) ALS1(config)#

### **ALS2**

switch> enable (Ingreso a modo privilegiado) switch# Configure terminal (ingreso a modo de configuración) switch(config)# Hostname DLS2 (Nombre del switch) ALS2(config)#

**c.** Configurar los puertos troncales y Port-channels tal como se muestra en el diagrama.

**1)** La conexión entre DLS1 y DLS2 será un EtherChannel capa-3 utilizando LACP. Para DLS1 se utilizará la dirección IP 10.20.20.1/30 y para DLS2 utilizará 10.20.20.2/30.

Crear un Port-channel significa aumentar el ancho de banda, ayudando así a la capacidad de comunicación entre los switch.

interface port-channel (Puerto a configurar) no switchport (configurar la interfaz como Ethernet de capa 3) ip address (ip y mascara del switch a configurar) exit (salir de la configuración del puerto)

int range (rango de interfaz a configurar) no switchport (configurar la interfaz como Ethernet de capa 3) channel-group 12 mode active (agregar enlaces LACP)

# **DLS1**

DLS1> enable (Ingreso a modo privilegiado)

DLS1# Configure terminal (ingreso a modo de configuración)

DLS1(config)# interface port-channel 12 (Puerto a configurar)

DLS1(config-if)# no switchport (configurar la interfaz como Ethernet de capa 3)

DLS1(config-if)# ip address 10.20.20.1 255.255.255.252 (ip y mascara asignadas)

DLS1(config-if)# exit (salir)

DLS1(config)# int range e0/2-3 (configuración rango e0/2-3)

DLS1(config-if-range)# no switchport (configurar la interfaz como Ethernet de capa 3)

DLS1(config-if-range)# channel-group 12 mode active (agregar enlaces LACP) DLS1(config-if-range)# exit (salir)

# **DLS2**

DLS2> enable (Ingreso a modo privilegiado)

DLS2# Configure terminal (ingreso a modo de configuración)

DLS2(config)# interface port-channel 12 (Puerto a configurar)

DLS2(config-if)# no switchport (configurar la interfaz como Ethernet de capa 3)

DLS2(config-if)# ip address 10.20.20.2 255.255.255.252 (ip y mascara asignadas) DLS2(config-if)# exit (salir)

DLS2(config)# int range e0/2-3 (configuración rango e0/2-3)

DLS2(config-if-range)# no switchport (configurar la interfaz como Ethernet de capa 3)

DLS2(config-if-range)# channel-group 12 mode active (agregar enlaces LACP) DLS2(config-if-range)# exit (salir)

**2)** Los Port-channels en las interfaces e0/0 y e0/1 utilizarán LACP.

Para la configuración de troncales y EtherChannel, utilizaremos el comando **switchport trunk encapsulation dot1q**

int range (rango de interfaces que utilizaran LACP) switchport trunk encapsulation dot1q (configuración de troncales y EtherChannel) switchport mode trunk (switch en modo troncal) channel-group 1 mode active (agregar enlaces LACP)

no shut (habilitar la interfaz) exit

# **DLS1**

DLS1> enable (Ingreso a modo privilegiado)

DLS1# Configure terminal (ingreso a modo de configuración)

DLS1(config)# int range e0/0-1 (configuración rango e0/0-1)

DLS1(config-if-range)# switchport trunk encapsulation dot1q (configuración de troncales y EtherChannel)

DLS1(config-if-range)# switchport mode trunk (switch en modo troncal) DLS1(config-if-range)# channel-group 1 mode active (agregar enlaces LACP) DLS1(config-if-range)# no shut (habilitar la interfaz)

DLS1(config-if-range)# exit (salir)

# **DLS2**

DLS2> enable (Ingreso a modo privilegiado) DLS2# Configure terminal (ingreso a modo de configuración) DLS2(config)# int range e0/0-1 (configuración rango e0/0-1) DLS2(config-if-range)# switchport trunk encapsulation dot1q (configuración de troncales y EtherChannel) DLS2(config-if-range)# switchport mode trunk (switch en modo troncal) DLS2(config-if-range)# channel-group 2 mode active (agregar enlaces LACP) DLS2(config-if-range)# no shut (habilitar la interfaz) Router(config-if-range)# exit (salir)

# **ALS1**

ALS1> enable (Ingreso a modo privilegiado)

ALS1# Configure terminal (ingreso a modo de configuración)

ALS1(config)# int range e0/0-1 (configuración rango e0/0-1)

ALS1(config-if-range)# switchport trunk encapsulation dot1q (rango de interfaces que utilizaran LACP)

ALS1(config-if-range)# switchport mode trunk (switch en modo troncal)

ALS1(config-if-range)# channel-group 1 mode active (agregar enlaces LACP)

ALS1(config-if-range)# no shut (habilitar la interfaz)

ALS1(config-if-range)# exit (salir)

# **ALS2**

ALS2> enable (Ingreso a modo privilegiado) ALS2# Configure terminal (ingreso a modo de configuración) ALS2(config)# int range e0/0-1 (configuración rango e0/0-1) ALS2(config-if-range)# switchport trunk encapsulation dot1q (configuración de troncales y EtherChannel) ALS2(config-if-range)# switchport mode trunk (switch en modo troncal) ALS2(config-if-range)# channel-group 2 mode active (agregar enlaces LACP) ALS2(config-if-range)# no shut (habilitar la interfaz) ALS2(config-if-range)# exit (salir)

**3)** Los Port-channels en las interfaces e1/0 y e1/1 utilizará PAgP.

int range (rango de interfaces que utilizaran PAgP) switchport trunk encapsulation dot1q (configuración de troncales y EtherChannel) switchport mode trunk (switch en modo troncal) channel-group 4 mode desirable (agregar enlaces PAgP) no shut (habilitar la interfaz) exit (salir)

# **DLS1**

DLS1> enable (Ingreso a modo privilegiado) DLS1(config)# Configure terminal (ingreso a modo de configuración) DLS1(config)# int range e1/0-1 (configuración rango e1/0-1) DLS1(config-if-range)# switchport trunk encapsulation dot1q (configuración de troncales y EtherChannel) DLS1(config-if-range)# switchport mode trunk (switch en modo troncal) DLS1(config-if-range)# channel-group 4 mode desirable (agregar enlaces PAgP) DLS1(config-if-range)# no shut (habilitar la interfaz) DLS1(config-if-range)# exit (salir)

# **DLS2**

DLS2> enable (Ingreso a modo privilegiado) DLS2# Configure terminal (ingreso a modo de configuración) DLS2(config)# int range e1/0-1 (configuración rango e1/0-1) DLS2(config-if-range)# switchport trunk encapsulation dot1q (configuración de troncales y EtherChannel)

DLS2(config-if-range)# switchport mode trunk (switch en modo troncal) DLS2(config-if-range)# channel-group 3 mode desirable (agregar enlaces PAgP) DLS2(config-if-range)# no shut (habilitar la interfaz) DLS2(config-if-range)# exit (salir)

# **ALS1**

ALS1> enable (Ingreso a modo privilegiado) ALS1# Configure terminal (ingreso a modo de configuración) ALS1(config)# int range e1/0-1 (configuración rango e1/0-1) ALS1(config-if-range)# switchport trunk encapsulation dot1q (configuración de troncales y EtherChannel) ALS1(config-if-range)# switchport mode trunk (switch en modo troncal) ALS1(config-if-range)# channel-group 3 mode desirable (agregar enlaces PAgP) ALS1(config-if-range)# no shut (habilitar la interfaz) ALS1(config-if-range)# exit (salir)

# **ALS2**

ALS2> enable (Ingreso a modo privilegiado)

ALS2# Configure terminal (ingreso a modo de configuración)

ALS2(config)# int range e1/0-1 (configuración rango e1/0-1)

ALS2(config-if-range)# switchport trunk encapsulation dot1q (configuración de troncales y EtherChannel)

ALS2(config-if-range)# switchport mode trunk (switch en modo troncal) ALS2(config-if-range)# channel-group 4 mode desirable (agregar enlaces PAgP) ALS2(config-if-range)# no shut (habilitar la interfaz) ALS2(config-if-range)# exit (salir)

**4)** Todos los puertos troncales serán asignados a la VLAN 600 como la VLAN nativa.

int (port-channel a configurar)

switchport mode trunk (switch en modo troncal)

switchport trunk encap dot1q (configuración de troncales y EtherChannel)

switchport trunk native vlan (VLAN nativa)

switchport nonegotiate (evita que la interfaz genere tramas DTP)

no shut (habilitar interfaz)

exit

DLS1> enable (Ingreso a modo privilegiado)

DLS1# Configure terminal (ingreso a modo de configuración)

DLS1(config)# int po1 (configurar po1)

DLS1(config-if)# switchport mode trunk (switch en modo troncal)

DLS1(config-if)# switchport trunk encap dot1q (configuración de troncales y EtherChannel)

DLS1(config-if)# switchport trunk native vlan 600 (VLAN nativa)

DLS1(config-if)# switchport nonegotiate (evita que la interfaz genere tramas DTP)

DLS1(config-if)# no shut (habilitar interfaz)

DLS1(config-if)# exit (salir)

DLS1(config)# int po4 (configurar po4)

DLS1(config-if)# switchport mode trunk (switch en modo troncal)

DLS1(config-if)# switchport trunk encap dot1q (configuración de troncales y EtherChannel)

DLS1(config-if)# switchport trunk native vlan 600 (VLAN nativa)

DLS1(config-if)# switchport nonegotiate (evita que la interfaz genere tramas DTP)

DLS1(config-if)# no shut (habilitar interfaz)

DLS1(config-if)# exit (salir)

# **DLS2**

DLS2> enable (Ingreso a modo privilegiado)

DLS2# Configure terminal (ingreso a modo de configuración)

DLS2(config)# int po2 (configurar po2)

DLS2(config-if)# switchport mode trunk (switch en modo troncal)

DLS2(config-if)# switchport trunk encap dot1q (configuración de troncales y EtherChannel)

DLS2(config-if)# switchport trunk native vlan 600 (VLAN nativa)

DLS2(config-if)# switchport nonegotiate (evita que la interfaz genere tramas DTP)

DLS2(config-if)# no shut (habilitar interfaz)

DLS2(config-if)# exit (salir)

DLS2(config)# int po3 (configurar po3)

DLS2(config-if)# switchport mode trunk (switch en modo troncal)

DLS2(config-if)# switchport trunk encap dot1q (configuración de troncales y EtherChannel)

DLS2(config-if)# switchport trunk native vlan 600 (VLAN nativa)

DLS2(config-if)# switchport nonegotiate (evita que la interfaz genere tramas DTP)

DLS2(config-if)# no shut (habilitar interfaz)

DLS2(config-if)# exit (salir)

# **ALS1**

ALS1> enable (Ingreso a modo privilegiado)

ALS1# Configure terminal (ingreso a modo de configuración)

ALS1(config)# int po1 (configurar po1)

ALS1(config-if)# switchport mode trunk (switch en modo troncal)

ALS1(config-if)# switchport trunk encap dot1q (configuración de troncales y EtherChannel)

ALS1(config-if)# switchport trunk native vlan 600 (VLAN nativa)

ALS1(config-if)# switchport nonegotiate (evita que la interfaz genere tramas DTP)

ALS1(config-if)# no shut (habilitar interfaz)

ALS1(config-if)# exit (salir)

ALS1(config)# int po3 (configurar po3)

ALS1(config-if)# switchport mode trunk (switch en modo troncal)

ALS1(config-if)# switchport trunk encap dot1q (configuración de troncales y EtherChannel)

ALS1(config-if)# switchport trunk native vlan 600 (VLAN nativa)

ALS1(config-if)# switchport nonegotiate (evita que la interfaz genere tramas DTP)

ALS1(config-if)# no shut (habilitar interfaz)

ALS1(config-if)# exit (salir)

# **ALS2**

ALS2> enable (Ingreso a modo privilegiado)

ALS2# Configure terminal (ingreso a modo de configuración)

ALS2(config)# int po2 (configurar po2)

ALS2(config-if)# switchport mode trunk (switch en modo troncal)

ALS2(config-if)# switchport trunk encap dot1q (configuración de troncales y EtherChannel)

ALS2(config-if)# switchport trunk native vlan 600 (VLAN nativa)

ALS2(config-if)# switchport nonegotiate (evita que la interfaz genere tramas DTP)

ALS2(config-if)# no shut (habilitar interfaz)

ALS2(config-if)# exit (salir)

ALS2(config)# int po4 (configurar po4)

ALS2(config-if)# switchport mode trunk (switch en modo troncal)

ALS2(config-if)# switchport trunk encap dot1q (configuración de troncales y EtherChannel)

ALS2(config-if)# switchport trunk native vlan 600 (VLAN nativa)

ALS2(config-if)# switchport nonegotiate (evita que la interfaz genere tramas DTP)

ALS2(config-if)# no shut (habilitar interfaz)

ALS2(config-if)# exit (salir)

**d.** Configurar DLS1, ALS1, y ALS2 para utilizar VTP versión 3

1) Utilizar el nombre de dominio CISCO con la contraseña ccnp321

2) Configurar DLS1 como servidor principal para las VLAN.

3) Configurar ALS1 y ALS2 como clientes VTP.

El Vlan Trunk Protocol permite configurar y administrar las vlans, la contraseña debe estar presente en todos los switches en el dominio VTP

vtp domain (Dominio asignado) vtp password (Contraseña asignada) vtp versión (versión vtp) vtp mode (modo vtp del switch)

# **DLS1**

DLS1> enable (Ingreso a modo privilegiado) DLS1# Configure terminal (ingreso a modo de configuración) DLS1(config)# vtp domain CISCO (configurar dominio CISCO) DLS1(config)# vtp password ccnp321 (configurar password) DLS1(config)# vtp versión 3 (protocolo versión 3) DLS1(config)# vtp mode server (modo servidor)

# **ALS1**

ALS1> enable (Ingreso a modo privilegiado) ALS1# Configure terminal (ingreso a modo de configuración) ALS1(config)# vtp domain CISCO (configurar dominio CISCO) ALS1(config)# vtp password ccnp321 (configurar password) ALS1(config)# vtp versión 3 (protocolo versión 3) ALS1(config)# vtp mode client (modo cliente)

# **ALS2**

ALS2> enable (Ingreso a modo privilegiado) ALS2# Configure terminal (ingreso a modo de configuración) ALS2(config)# vtp domain CISCO (configurar dominio CISCO) ALS2(config)# vtp password ccnp321 (configurar password) ALS2(config)# vtp versión 3 (protocolo versión 3) ALS2(config)# vtp mode client (modo cliente)

**e.** Configurar en el servidor principal las siguientes VLAN:

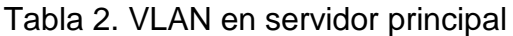

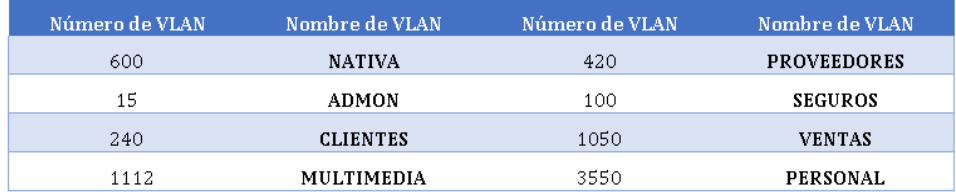

Vlan (VLAN a crear)

Name (Nombre de la VLAN creada)

## **DLS1**

DLS1> enable (Ingreso a modo privilegiado) DLS1# Configure terminal (ingreso a modo de configuración) DLS1(config)# Vlan 600 (crear vlan 600) DLS1(config-vlan)# Name NATIVA (Nombre de la VLAN 600) DLS1(config-vlan)# Exit (salir) DLS1(config)# Vlan 15 ((crear vlan 15) DLS1(config-vlan)# Name ADMON (Nombre de la VLAN 15) DLS1(config-vlan)# Exit (salir) DLS1(config)# Vlan 240 (crear vlan 240) DLS1(config-vlan)# Name CLIENTES (Nombre de la VLAN 240) DLS1(config-vlan)# Exit (salir) DLS1(config)# Vlan 1112 (crear vlan 1112) DLS1(config-vlan)# Name MULTIMEDIA (Nombre de la VLAN 1112) DLS1(config-vlan)# exit (salir) DLS1(config)# Vlan 420 (crear vlan 420) DLS1(config-vlan)# Name PROVEEDORES (Nombre de la VLAN 420) DLS1(config-vlan)# Exit (salir) DLS1(config)# Vlan 100 (crear vlan 100) DLS1(config-vlan)# Name SEGUROS (Nombre de la VLAN 100) DLS1(config-vlan)# Exit (salir) DLS1(config)# Vlan 1050 (crear vlan 1050) DLS1(config-vlan)# Name VENTAS (Nombre de la VLAN 1050) DLS1(config-vlan)# Exit (salir) DLS1(config)# Vlan 3550 (crear vlan 3550) DLS1(config-vlan)# Name PERSONAL (Nombre de la VLAN 3550)

**f.** En DLS1, suspender la VLAN 420.

vlan (Seleccionar VLAN)

state (Estado de la VLAN)

exit (salir)

### **DLS1**

DLS1(config)# vlan 420 (seleccionar vlan) DLS1(config-vlan)# state suspend (suspender vlan 420) DLS1(config-vlan)# exit (salir)

DLS1(config)# exit (salir) DLS# show vlan (verificar vlan en switch)

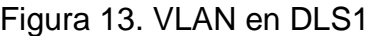

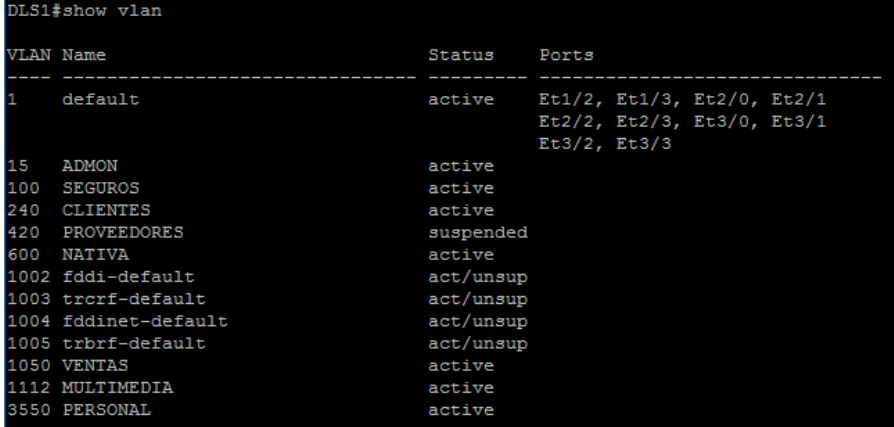

**g.** Configurar DLS2 en modo VTP transparente VTP utilizando VTP versión 2, y configurar en DLS2 las mismas VLAN que en DLS1.

Sabemos que los conmutadores transparentes VTP no participan en VTP, no anuncia su base de datos VLAN ni sincroniza su base de datos VLAN. Para configurar un conmutador en modo VTP transparente solo debemos aplicar el comando vtp mode transparent en el modo de configuración general.

DLS2> enable (Ingreso a modo privilegiado) DLS2# Configure terminal (ingreso a modo de configuración) DLS2(config)# Vtp versión 2 (protocolo versión 2) DLS2(config)# Vtp mode transparent (conmutador vtp en modo transparente) DLS2(config)# Vlan 600 (crear vlan 600) DLS2(config-vlan)# Name NATIVA (Nombre de la VLAN 600) DLS2(config-vlan)# Exit (salir) DLS2(config)# Vlan 15 ((crear vlan 15) DLS2(config-vlan)# Name ADMON (Nombre de la VLAN 15) DLS2(config-vlan)# Exit (salir) DLS2(config)# Vlan 240 (crear vlan 240) DLS2(config-vlan)# Name CLIENTES (Nombre de la VLAN 240) DLS2(config-vlan)# Exit (salir) DLS2(config)# Vlan 1112 (crear vlan 1112) DLS2(config-vlan)# Name MULTIMEDIA (Nombre de la VLAN 1112) DLS2(config-vlan)# exit (salir) DLS2(config)# Vlan 420 (crear vlan 420) DLS2(config-vlan)# Name PROVEEDORES (Nombre de la VLAN 420) DLS2(config-vlan)# Exit (salir) DLS2(config)# Vlan 100 (crear vlan 100) DLS2(config-vlan)# Name SEGUROS (Nombre de la VLAN 100) DLS2(config-vlan)# Exit (salir) DLS2(config)# Vlan 1050 (crear vlan 1050) DLS2(config-vlan)# Name VENTAS (Nombre de la VLAN 1050) DLS2(config-vlan)# Exit (salir) DLS2(config)# Vlan 3550 (crear vlan 3550) DLS2(config-vlan)# Name PERSONAL (Nombre de la VLAN 3550)

**h.** Suspender VLAN 420 en DLS2.

# **DLS2**

DLS2(config)# vlan 420 (seleccionar vlan) DLS2(config-vlan)# state suspend (suspender vlan 420) DLS2(config-vlan)# exit (salir)

**i.** En DLS2, crear VLAN 567 con el nombre de PRODUCCION. La VLAN de PRODUCCION no podrá estar disponible en cualquier otro Switch de la red.

En este punto se requiere que la nueva VLAN sea restringida, por lo que usaremos el comando **switchport allowed vlan except**

DLS2(config)# vlan 567 (crear vlan 567) DLS2(config-vlan)# name PRODUCCION (Nombre de la VLAN 567) DLS2(config-vlan)# exit (salir) DLS2(config)# int port-channel 2 (configurar po2) DLS2(config-if)# switchport trunk allowed vlan except 567 (vlan 567 disponible solo en DLS2) DLS2(config-if)# exit (salir) DLS2(config)# int port-channel 3 (configurar po3) DLS2(config-if)# switchport trunk allowed vlan except 567 (enumera las VLAN que deben calcularse invirtiendo la lista definida de VLAN) DLS2(config-if)# exit (salir)

DLS2(config)# exit (salir) DLS2# show vlan (verificar vlan en switch)

|                  | I IYUI A IT. VLAI GII DLUZ |                                   |       |  |                            |  |  |  |  |  |
|------------------|----------------------------|-----------------------------------|-------|--|----------------------------|--|--|--|--|--|
|                  | DLS2#show vlan             |                                   |       |  |                            |  |  |  |  |  |
|                  |                            |                                   |       |  |                            |  |  |  |  |  |
| <b>VLAN Name</b> |                            | Status                            | Ports |  |                            |  |  |  |  |  |
|                  |                            |                                   |       |  |                            |  |  |  |  |  |
| 1.               | default                    | active Et0/0, Et0/1, Et1/3, Et2/0 |       |  |                            |  |  |  |  |  |
|                  |                            |                                   |       |  | Et3/0, Et3/1, Et3/2, Et3/3 |  |  |  |  |  |
| 15               | <b>ADMON</b>               | active                            |       |  |                            |  |  |  |  |  |
| 100              | <b>SEGUROS</b>             | active                            |       |  |                            |  |  |  |  |  |
| 240              | <b>CLIENTES</b>            | active                            |       |  |                            |  |  |  |  |  |
|                  | 420 PROVEEDORES            | suspended                         |       |  |                            |  |  |  |  |  |
|                  | 567 PRODUCCION             | active Et2/2, Et2/3               |       |  |                            |  |  |  |  |  |
| 600              | <b>NATIVA</b>              | active                            |       |  |                            |  |  |  |  |  |
|                  | 1002 fddi-default          | act/unsub                         |       |  |                            |  |  |  |  |  |
|                  | 1003 trcrf-default         | act/unsup                         |       |  |                            |  |  |  |  |  |
|                  | 1004 fddinet-default       | act/unsup                         |       |  |                            |  |  |  |  |  |
|                  | 1005 trbrf-default         | act/unsup                         |       |  |                            |  |  |  |  |  |
|                  | 1050 VENTAS                | active                            |       |  |                            |  |  |  |  |  |
|                  | 1112 MULTIMEDIA            | active Et2/1                      |       |  |                            |  |  |  |  |  |
|                  | 1510 VLAN1510              | active                            | Et1/2 |  |                            |  |  |  |  |  |
|                  | 3550 PERSONAL              | active                            |       |  |                            |  |  |  |  |  |
|                  |                            |                                   |       |  |                            |  |  |  |  |  |

Figura 14. VI AN en DLS2

**j.** Configurar DLS1 como Spanning tree root para las VLANs 1, 12, 420, 600, 1050, 1112 y 3550 y como raíz secundaria para las VLAN 100 y 240.

El comando de **Spanning tree** debe ser utilizado solo en los conmutadores de red troncal. Para su habilitación se debe ingresar a la configuración general en modo exec privilegiado. El spanning-tree vlan vlan-id root {primary | secondary} se puede usar para establecer automáticamente un valor de prioridad

# **DLS1**

DLS1> enable (Ingreso a modo privilegiado) DLS1# Configure terminal (ingreso a modo de configuración) DLS1(config)# spanning-tree vlan 1,12,420,600,1050,1112,3550 root primary (vlan con spanning tree root)

DLS1(config)# spanning-tree vlan 100,240 root secondary (vlan con spanning tree secundaria)

**k.** Configurar DLS2 como Spanning tree root para las VLAN 100 y 240 y como una raíz secundaria para las VLAN 15, 420, 600, 1050, 11112 y 3550.

## **DLS2**

DLS2> enable (Ingreso a modo privilegiado)

DLS2# Configure terminal (ingreso a modo de configuración)

DLS2(config)# spanning-tree vlan 100,240 root primary (vlan con spanning tree root)

DLS2(config)# spanning-tree vlan 15,420,600,1050,1112,3550 root secondary (vlan con spanning tree secundaria)

**l.** Configurar todos los puertos como troncales de tal forma que solamente las VLAN que se han creado se les permitirá circular a través de estos puertos.

# **DLS1**

DLS1> enable (Ingreso a modo privilegiado)

DLS1# Configure terminal (ingreso a modo de configuración)

DLS1(config)# int port-channel1 (configurar Po1)

DLS1(config-if)# switchport trunk native vlan 600 (vlan nativa)

DLS1(config-if)# switchport trunk encapsulation dot1q (configuración de troncales y EtherChannel)

DLS1(config-if)# switchport mode trunk (switch en modo troncal)

DLS1(config-if)# exit (salir de la interfaz)

DLS1(config)# int port-channel4 (configurar Po4)

DLS1(config-if)# switchport trunk native vlan 600 (vlan nativa)

DLS1(config-if)# switchport trunk encapsulation dot1q (configuración de troncales y EtherChannel)

DLS1(config-if)# switchport mode trunk (switch en modo troncal)

DLS1(config-if)# exit (salir de la interface)

DLS1(config)# int port-channel2 (configurar Po4)

DLS1(config-if)# no switchport (configurar la interfaz como Ethernet de capa 3)

DLS1(config-if)# ip address 10.20.20.1 255.255.255.252 (ip y mascara de red)

DLS1(config-if)# exit (salir de la interface) DLS1(config)# int range e0/0-1, e1/0-1 (rango de la interfaz)

DLS1(config-if-range)# switchport trunk native vlan 600 (vlan nativa)

DLS1(config-if-range)# switchport trunk encapsulation dot1q (configuración de troncales y EtherChannel)

DLS1(config-if-range)# switchport mode trunk (switch en modo troncal)

DLS1(config-if-range)# channel-group 1 mode active (agregar enlaces LACP) DLS1(config-if-range)# exit (salir)

# **DLS2**

DLS2> enable (Ingreso a modo privilegiado)

DLS2# Configure terminal (ingreso a modo de configuración)

DLS2(config)# int range e0/0-1, e1/0-1 (rango e0/0-1, e1/0-1)

DLS2(config-if-range)# switchport trunk native vlan 600 (vlan nativa)

DLS2(config-if-range)# switchport trunk allowed vlan 1-15-100-240-420-1050- 1112-3550 (vlan con excepción)

DLS2(config-if-range)# switchport trunk encapsulation dot1q (configuración de troncales y EtherChannel)

DLS2(config-if-range)# switchport mode trunk (switch en modo troncal) DLS2(config-if-range)# channel-group 2 mode active (agregar enlaces LACP) DLS2(config-if-range)# exit (salir)

# **ALS1**

ALS1> enable (Ingreso a modo privilegiado)

ALS1# Configure terminal (ingreso a modo de configuración)

ALS1(config-if)# int po1 (configurar Po1)

ALS1(config-if)# switchport trunk encap dot1q (configuración de troncales y EtherChannel)

ALS1(config-if)# switchport trunk native vlan 600 (vlan nativa)

ALS1(config-if)# switchport mode trunk (switch en modo troncal)

ALS1(config-if)# exit (salir)

ALS1(config)# int po3 (configurar Po3)

ALS1(config-if)# switchport trunk encap dot1q (configuración de troncales y EtherChannel)

ALS1(config-if)# switchport trunk native vlan 600 (vlan nativa)

ALS1(config-if)# switchport mode trunk (switch en modo troncal)

ALS1(config-if)# exit (salir)

# **ALS2**

ALS2> enable (Ingreso a modo privilegiado)

ALS2# Configure terminal (ingreso a modo de configuración)

ALS2(config)# int port-channel2 (configurar Po2)

ALS2(config-if)# switchport trunk native vlan 600 (vlan nativa)

ALS2(config-if)# switchport mode trunk (switch en modo troncal)

ALS2(config-if)# exit (salir)

ALS2(config)# int port-channel4 (configurar Po4)

ALS2(config-if)# switchport trunk native vlan 600 (vlan nativa) ALS2(config-if)# switchport mode trunk (switch en modo troncal) ALS2(config-if)# exit (salir) ALS2(config)# int e0/0 (configurar e0/0) ALS2(config-if)# switchport trunk native vlan 600 (vlan nativa) ALS2(config-if)# switchport mode trunk (switch en modo troncal) ALS2(config-if)# channel-group 2 mode active (agregar enlaces LACP) ALS2(config-if)# exit (salir) ALS2(config)# int e0/1 (configurar e0/1 ) ALS2(config-if)# switchport trunk native vlan 600 (vlan nativa) ALS2(config-if)# switchport mode trunk (switch en modo troncal) ALS2(config-if)# channel-group 2 mode active (agregar enlaces LACP) ALS2(config-if)# exit (salir) ALS2(config)# int range e1/0-1 (configurar rango e1/0-1) ALS2(config-if-range)# switchport trunk native vlan 600 (vlan nativa) ALS2(config-if-range)# switchport mode trunk (switch en modo troncal) ALS2(config-if-range)# channel-group 4 mode desirable (agregar enlaces PAgP) ALS2(config-if-range)# exit (salir)

**m.** Configurar las siguientes interfaces como puertos de acceso, asignados a las VLAN de la siguiente manera:

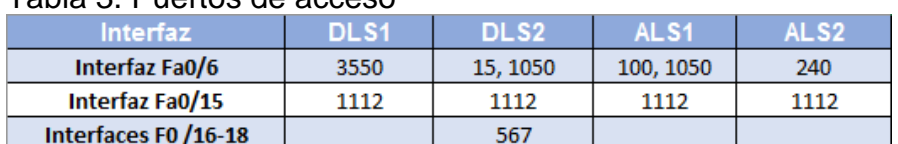

### Tabla 3. Puertos de acceso

Según la tabla anterior se procede con la configuración de las interfaces como puertos de acceso, para esto utilizamos en comando switchport access vlan y encendemos la interfaz

### **DLS1**

DLS1> enable (Ingreso a modo privilegiado)

DLS1# Configure terminal (ingreso a modo de configuración)

DLS1(config)# int e1/2 (configurar e1/2)

DLS1(config-if)# switchport mode access (interfaz a modo de acceso permanente) DLS1(config-if)# switchport access vlan 3550 (asignación de puertos en la vlan 3550)

DLS1(config-if)# spanning-tree portfast (habilitar portfast)

DLS1(config-if)# exit (salir)

DLS1(config)# int e2/1 (configurar e2/1)

DLS1(config-if)# switchport mode access (interfaz a modo de acceso permanente) DLS1(config-if)# switchport access vlan 1112 (asignación de puertos en la vlan 1112)

DLS1(config-if)# spanning-tree portfast (habilitar portfast)

DLS1(config-if)# exit (salir)

# **DLS2**

Teniendo en cuenta que el equipo no soporta 15,1050 vlan se utilizan los primeros 4 números 1510

DLS2> enable (Ingreso a modo privilegiado)

DLS2# Configure terminal (ingreso a modo de configuración)

DLS2(config)# int e1/2 (configurar e1/2)

DLS2(config-if)# switchport mode access (interfaz a modo de acceso permanente) DLS2(config-if)# switchport access vlan 1510 (asignación de puertos en la vlan 1510)

DLS2(config-if)# spanning-tree portfast

DLS2(config-if)# exit (salir)

DLS2(config)# int e2/1 (configurar e2/1)

DLS2(config-if)# switchport mode access (interfaz a modo de acceso permanente) DLS2(config-if)# switchport access vlan 1112 (asignación de puertos en la vlan 1112)

DLS2(config-if)# spanning-tree portfast (habilitar portfast)

DLS2(config-if)# exit (salir)

DLS2(config)# int range e2/2-3 (configurar rango e2/2-3)

DLS2(config-if-range)# switchport mode access (interfaz a modo de acceso permanente)

DLS2(config-if-range)# switchport access vlan 567 (asignación de puertos en la vlan 567)

DLS2(config-if-range)# spanning-tree portfast (habilitar portfast) DLS2(config-if-range)# exit (salir)

# **ALS1**

Teniendo en cuenta que el equipo no soporta 100,1050 vlan se utilizan los primeros 4 números 1001

ALS1> enable (Ingreso a modo privilegiado)

ALS1# Configure terminal (ingreso a modo de configuración)

ALS1(config)# int e1/2 (configurar e1/2)

ALS1(config-if)# switchport mode access (interfaz a modo de acceso permanente)

ALS1(config-if)# switchport access vlan 1001 (asignación de puertos en la vlan 1001)

ALS1(config-if)# spanning-tree portfast (habilitar portfast)

ALS1(config-if)# exit (salir)

ALS1(config)# int e2/1 (configurar e2/1)

ALS1(config-if)# switchport mode access (interfaz a modo de acceso permanente) ALS1(config-if)# switchport access vlan 1112 (asignación de puertos en la vlan 1112)

ALS1(config-if)# spanning-tree portfast (habilitar portfast)

ALS1(config-if)# exit (salir)

# **ALS2**

ALS2> enable (Ingreso a modo privilegiado)

ALS2# Configure terminal (ingreso a modo de configuración)

ALS2(config)# int e1/2 (configurar e1/2)

ALS2(config-if)# switchport mode access (interfaz a modo de acceso permanente) ALS2(config-if)# switchport access vlan 240 (asignación de puertos en la vlan 240) ALS2(config-if)# spanning-tree portfast (habilitar portfast)

ALS2(config-if)# exit (salir)

ALS2(config)# int e2/1 (configurar e2/1)

ALS2(config-if)# switchport mode access (interfaz a modo de acceso permanente) ALS2(config-if)# switchport access vlan 1112 (asignación de puertos en la vlan 1112)

ALS2(config-if)# spanning-tree portfast (habilitar portfast) ALS2(config-if)# exit (salir)

# **Parte 2: conectividad de red de prueba y las opciones configuradas.**

**a.** Verificar la existencia de las VLAN correctas en todos los switches y la asignación de puertos troncales y de acceso

Para realizar la verificación de la existencia de las VLANS en todos los switches, utilizamos en comando **show vlan**, este comando permitirá ver la información de las VLAN

# **DLS1**

DLS1(config)# exit DLS1# show vlan (verificar las vlan en DLS1)

### Figura 15. VLAN conectadas en DLS1

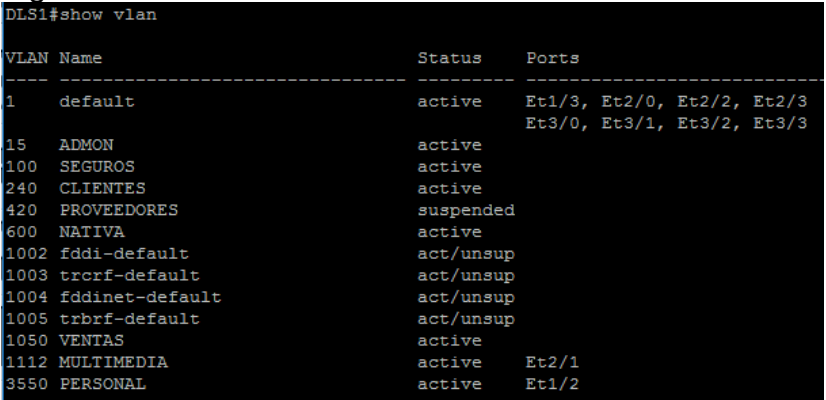

## **DLS2**

DLS2(config)# exit

DLS2# show vlan (verificar las vlan en DLS2)

Figura 16. VLAN conectadas en DLS2

|                  | $D = 2.7$ and $N = 1.441$ |                                   |       |                            |  |
|------------------|---------------------------|-----------------------------------|-------|----------------------------|--|
| <b>VLAN Name</b> |                           | Status                            | Ports |                            |  |
| 1                | default                   | active Et0/0, Et0/1, Et1/3, Et2/0 |       | Et3/0, Et3/1, Et3/2, Et3/3 |  |
| 15               | <b>ADMON</b>              | active                            |       |                            |  |
| 100              | <b>SEGUROS</b>            | active                            |       |                            |  |
|                  | 240 CLIENTES              | active                            |       |                            |  |
|                  | 420 PROVEEDORES           | suspended                         |       |                            |  |
|                  | 567 PRODUCCION            | $active$ $Et2/2$ , $Et2/3$        |       |                            |  |
| 600              | <b>NATIVA</b>             | active                            |       |                            |  |
|                  | 1002 fddi-default         | act/unsup                         |       |                            |  |
|                  | 1003 trcrf-default        | act/unsup                         |       |                            |  |
|                  | 1004 fddinet-default      | act/unsup                         |       |                            |  |
|                  | 1005 trbrf-default        | act/unsup                         |       |                            |  |
|                  | 1050 VENTAS               | active                            |       |                            |  |
|                  | 1112 MULTIMEDIA           | active Et2/1                      |       |                            |  |
|                  | 1510 VLAN1510             | active Et1/2                      |       |                            |  |
|                  | 3550 PERSONAL             | active                            |       |                            |  |
|                  |                           |                                   |       |                            |  |

### **ALS1**

ALS1(config)# exit ALS1# show vlan (verificar las vlan en ALS1)

### Figura 17. VLAN conectadas en ALS1

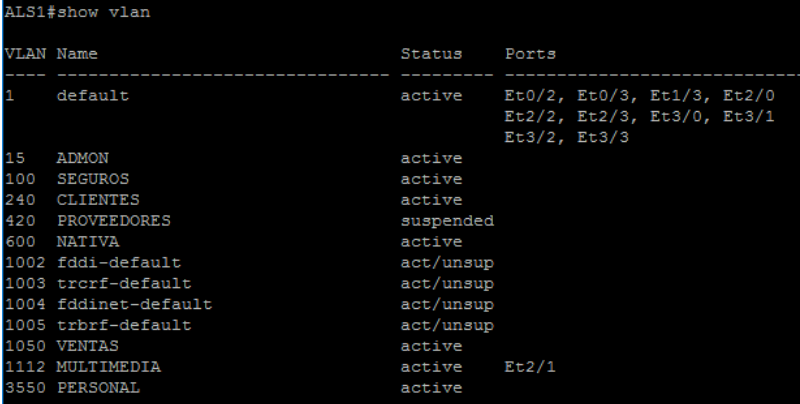

**ALS2**

ALS2(config)# exit

ALS2# show vlan (verificar las vlan en ALS2)

Figura 18. VLAN conectadas en ALS2

|                  | -----------          |               |              |                                                          |  |
|------------------|----------------------|---------------|--------------|----------------------------------------------------------|--|
| <b>VLAN Name</b> |                      | <b>Status</b> | Ports        |                                                          |  |
|                  | default              | active        | Et3/2, Et3/3 | Et0/2, Et0/3, Et1/3, Et2/0<br>Et2/2, Et2/3, Et3/0, Et3/1 |  |
| 15               | <b>ADMON</b>         | active        |              |                                                          |  |
| 100              | <b>SEGUROS</b>       | active        |              |                                                          |  |
| 240              | <b>CLIENTES</b>      | active        | Et1/2        |                                                          |  |
| 420              | <b>PROVEEDORES</b>   | suspended     |              |                                                          |  |
| 600              | <b>NATIVA</b>        | active        |              |                                                          |  |
|                  | 1002 fddi-default    | act/unsup     |              |                                                          |  |
|                  | 1003 trcrf-default   | act/unsub     |              |                                                          |  |
|                  | 1004 fddinet-default | act/unsup     |              |                                                          |  |
|                  | 1005 trbrf-default   | act/unsub     |              |                                                          |  |
|                  | 1050 VENTAS          | active        |              |                                                          |  |
|                  | 1112 MULTIMEDIA      | active        | Et2/1        |                                                          |  |
|                  | 3550 PERSONAL        | active        |              |                                                          |  |
|                  |                      |               |              |                                                          |  |

**b.** Verificar que el EtherChannel entre DLS1 y ALS1 está configurado correctamente

Para verificar que el etherchannel está configurado correctamente, utilizamos en comando **show etherchannel summary**

DLS1# show etherchannel summary (verificar etherchannel en DLS1)

Figura 19. Etherchannel en DLS1

|               | DLS1#show etherchannel summary     |                                                |                                                                  |  |
|---------------|------------------------------------|------------------------------------------------|------------------------------------------------------------------|--|
|               |                                    | Flags: $D - down$ $P - bundle$ in port-channel |                                                                  |  |
|               | I - stand-alone s - suspended      |                                                |                                                                  |  |
|               | H - Hot-standby (LACP only)        |                                                |                                                                  |  |
|               | $R - Layer3$ $S - Layer2$          |                                                |                                                                  |  |
|               |                                    | $U - in use$ $N - not in use$ , no aggregation |                                                                  |  |
|               | f - failed to allocate aggregator  |                                                |                                                                  |  |
|               |                                    | M - not in use, minimum links not met          |                                                                  |  |
|               |                                    |                                                | m - not in use, port not aggregated due to minimum links not met |  |
|               | u - unsuitable for bundling        |                                                |                                                                  |  |
|               | $w$ - waiting to be aggregated     |                                                |                                                                  |  |
|               | $d - default$ port                 |                                                |                                                                  |  |
|               |                                    |                                                |                                                                  |  |
|               | A - formed by Auto LAG             |                                                |                                                                  |  |
|               |                                    |                                                |                                                                  |  |
|               |                                    |                                                |                                                                  |  |
|               | Number of channel-groups in use: 4 | 4                                              |                                                                  |  |
|               | Number of aggregators:             |                                                |                                                                  |  |
|               | Group Port-channel Protocol Ports  |                                                |                                                                  |  |
|               |                                    | 1 Po1(SD) LACP Et0/0(s) Et0/1(s)               |                                                                  |  |
|               | $Po2 (RD)$ -                       |                                                |                                                                  |  |
| $\frac{2}{4}$ |                                    | $Po4(SU)$ $PAqP$ $Et1/0(P)$ $Et1/1(P)$         |                                                                  |  |
| 12            |                                    | Po12(RD) LACP Et0/2(D) Et0/3(D)                |                                                                  |  |
|               |                                    |                                                |                                                                  |  |

# **ALS1**

ALS1# show etherchannel summary (verificar etherchannel en ALS1)

Figura 20. Etherchannel en ALS1

| ALS1#show etherchannel summary |  |                               |                                    |                                                |                                                                  |  |  |  |  |  |
|--------------------------------|--|-------------------------------|------------------------------------|------------------------------------------------|------------------------------------------------------------------|--|--|--|--|--|
|                                |  |                               |                                    | Flaqs: $D - down$ $P - bundle$ in port-channel |                                                                  |  |  |  |  |  |
|                                |  | I - stand-alone s - suspended |                                    |                                                |                                                                  |  |  |  |  |  |
|                                |  | $H - Hot-standby (LACP only)$ |                                    |                                                |                                                                  |  |  |  |  |  |
|                                |  |                               | $R - Layer3$ $S - Layer2$          |                                                |                                                                  |  |  |  |  |  |
|                                |  |                               |                                    | $U - in use$ $N - not in use$ , no aggregation |                                                                  |  |  |  |  |  |
|                                |  |                               | f - failed to allocate aggregator  |                                                |                                                                  |  |  |  |  |  |
|                                |  |                               |                                    |                                                |                                                                  |  |  |  |  |  |
|                                |  |                               |                                    | M - not in use, minimum links not met          |                                                                  |  |  |  |  |  |
|                                |  |                               |                                    |                                                | m - not in use, port not aggregated due to minimum links not met |  |  |  |  |  |
|                                |  |                               | u - unsuitable for bundling        |                                                |                                                                  |  |  |  |  |  |
|                                |  |                               | $w - waiting to be aggregated$     |                                                |                                                                  |  |  |  |  |  |
|                                |  | $d - default$ port            |                                    |                                                |                                                                  |  |  |  |  |  |
|                                |  | A - formed by Auto LAG        |                                    |                                                |                                                                  |  |  |  |  |  |
|                                |  |                               | Number of channel-groups in use: 2 |                                                |                                                                  |  |  |  |  |  |
|                                |  |                               | Number of aggregators: 2           |                                                |                                                                  |  |  |  |  |  |
|                                |  |                               |                                    |                                                |                                                                  |  |  |  |  |  |
|                                |  |                               | Group Port-channel Protocol Ports  |                                                |                                                                  |  |  |  |  |  |
|                                |  |                               |                                    | 1 Pol(SD) LACP Et0/0(s) Et0/1(s)               |                                                                  |  |  |  |  |  |
|                                |  |                               |                                    | 3 Po3(SD) PAgP Et1/0(s) Et1/1(s)               |                                                                  |  |  |  |  |  |
|                                |  |                               |                                    |                                                |                                                                  |  |  |  |  |  |

**c.** Verificar la configuración de Spanning tree entre DLS1 o DLS2 para cada VLAN.

Para verificar la configuración de Spanning tree utilizaremos en comando **show spanning-tree**

DLS1# show spanning-tree (verificar spanning tree en DLS1)

Figura 21. Spanning tree VLAN DLS1

| <b>VLAN0001</b><br>Spanning tree enabled protocol rstp |                                                                          |          |                                                  |               |                              |                                                                                                    |  |  |
|--------------------------------------------------------|--------------------------------------------------------------------------|----------|--------------------------------------------------|---------------|------------------------------|----------------------------------------------------------------------------------------------------|--|--|
|                                                        |                                                                          |          |                                                  |               |                              |                                                                                                    |  |  |
|                                                        | Root ID Priority 24577<br>Address aabb.                                  |          | aabb.cc00.0100                                   |               |                              |                                                                                                    |  |  |
|                                                        | This bridge is the root                                                  |          |                                                  |               |                              |                                                                                                    |  |  |
|                                                        | Hello Time                                                               |          |                                                  |               |                              | 2 sec Max Age 20 sec Forward Delay 15 sec                                                                                                 |  |  |
|                                                        | Bridge ID Priority 24577 (priority 24576 sys-id-ext 1)                   |          |                                                  |               |                              |                                                                                                    |  |  |
|                                                        | Address aabb.cc00.0100<br>Hello Time 2 sec Max Age<br>Aging Time 300 sec |          |                                                  |               |                              | 2 sec Max Age 20 sec Forward Delay 15 sec                                                                                                 |  |  |
|                                                        |                                                                          |          |                                                  |               |                              |                                                                                                    |  |  |
| Interface                                              | Role Sts Cost                                                            |          |                                                  | Prio.Nbr Type |                              |                                                                                                    |  |  |
| Po1                                                    | $--- ----$                                                               |          |                                                  |               |                              |                                                                                                    |  |  |
| Po4                                                    |                                                                          |          | Desg FWD 56 128.65 Shr<br>Desg FWD 56 128.67 Shr |               |                              |                                                                                                    |  |  |
|                                                        |                                                                          |          |                                                  |               |                              |                                                                                                    |  |  |
|                                                        |                                                                          |          |                                                  |               |                              |                                                                                                    |  |  |
| <b>VLAN0015</b>                                        |                                                                          |          |                                                  |               |                              |                                                                                                    |  |  |
|                                                        | Spanning tree enabled protocol rstp                                      |          |                                                  |               |                              |                                                                                                    |  |  |
| Root ID                                                | Priority 28687<br>Address aabb.cc00.0200                                 |          |                                                  |               |                              |                                                                                                    |  |  |
|                                                        | Cost                                                                     | 112      |                                                  |               |                              |                                                                                                    |  |  |
|                                                        | Port                                                                     |          | 65 (Port-channel1)                               |               |                              |                                                                                                    |  |  |
|                                                        |                                                                          |          |                                                  |               |                              | Hello Time 2 sec Max Age 20 sec Forward Delay 15 sec                                                                                      |  |  |
|                                                        |                                                                          |          |                                                  |               |                              |                                                                                                    |  |  |
|                                                        |                                                                          |          |                                                  |               |                              | Bridge ID Priority 32783 (priority 32768 sys-id-ext 15)<br>Address aabb.cc00.0100<br>Hello Time 2 sec Max Age 20 sec Forward Delay 15 sec |  |  |
|                                                        |                                                                          |          |                                                  |               |                              |                                                                                                    |  |  |
|                                                        | Aging Time 300 sec                                                       |          |                                                  |               |                              |                                                                                                    |  |  |
| Interface                                              |                                                                          |          | Role Sts Cost                                    | Prio.Nbr Type |                              |                                                                                                    |  |  |
| ------<br>---------------                              |                                                                          |          | ---------                                        | --------      |                              |                                                                                                    |  |  |
| Po1<br>Po <sub>4</sub>                                 |                                                                          |          | Root FWD 56 128.65 Shr<br>Altn BLK 56 128.67 Shr |               |                              |                                                                                                    |  |  |
|                                                        |                                                                          |          |                                                  |               |                              |                                                                                                    |  |  |
| VLAN0100                                               |                                                                          |          |                                                  |               |                              |                                                                                                    |  |  |
|                                                        | Spanning tree enabled protocol rstp                                      |          |                                                  |               |                              |                                                                                                    |  |  |
| Root ID                                                | Priority 24676                                                           |          |                                                  |               |                              |                                                                                                    |  |  |
|                                                        | Address                                                                  |          | aabb.cc00.0200<br>112                            |               |                              |                                                                                                    |  |  |
|                                                        | Cost<br>Port                                                             |          | 65 (Port-channel1)                               |               |                              |                                                                                                    |  |  |
|                                                        | Hello Time                                                               |          |                                                  |               |                              | 2 sec Max Age 20 sec Forward Delay 15 sec                                                                                                 |  |  |
|                                                        |                                                                          |          |                                                  |               |                              |                                                                                                    |  |  |
|                                                        | Bridge ID Priority                                                       |          |                                                  |               |                              | 28772 (priority 28672 sys-id-ext 100)                                                                                                    |  |  |
|                                                        | Address                                                                  |          | aabb.cc00.0100                                   |               |                              |                                                                                                    |  |  |
|                                                        | Hello Time                                                               |          |                                                  |               |                              | 2 sec Max Age 20 sec Forward Delay 15 sec                                                                                                 |  |  |
|                                                        | Aging Time 300 sec                                                       |          |                                                  |               |                              |                                                                                                    |  |  |
| Interface                                              |                                                                          |          |                                                  |               | Role Sts Cost Prio. Nbr Type |                                                                                                    |  |  |
|                                                        |                                                                          | $\cdots$ | $\frac{1}{2}$                                    | ---------     | .                            |                                                                                                    |  |  |
| Po1                                                    |                                                                          |          | Root FWD 56                                      |               | 128.65 Shr                   |                                                                                                    |  |  |
| Po4                                                    |                                                                          |          | Altn BLK 56                                      |               | 128.67                       | Shr                                                                                                    |  |  |
|                                                        |                                                                          |          |                                                  |               |                              |                                                                                                    |  |  |
|                                                        |                                                                          |          |                                                  |               |                              |                                                                                                    |  |  |
|                                                        |                                                                          |          |                                                  |               |                              |                                                                                                    |  |  |
| <b>VLAN0240</b>                                        |                                                                          |          |                                                  |               |                              |                                                                                                    |  |  |
|                                                        | Spanning tree enabled protocol rstp                                      |          |                                                  |               |                              |                                                                                                    |  |  |
| Root ID                                                | Priority 24816                                                           |          |                                                  |               |                              |                                                                                                    |  |  |
|                                                        | Address                                                                  |          | aabb.cc00.0200                                   |               |                              |                                                                                                    |  |  |
|                                                        | Cost                                                                     |          | 112                                              |               |                              |                                                                                                    |  |  |
|                                                        | Port                                                                     |          | 65 (Port-channel1)                               |               |                              | Hello Time 2 sec Max Age 20 sec Forward Delay 15 sec                                                                                      |  |  |
|                                                        |                                                                          |          |                                                  |               |                              |                                                                                                    |  |  |
|                                                        |                                                                          |          |                                                  |               |                              | Bridge ID Priority 28912 (priority 28672 sys-id-ext 240)<br>Address aabb.cc00.0100                                                        |  |  |
|                                                        |                                                                          |          |                                                  |               |                              |                                                                                                    |  |  |
|                                                        | Hello Time                                                               |          |                                                  |               |                              | 2 sec Max Age 20 sec Forward Delay 15 sec                                                                                                 |  |  |
|                                                        | Aging Time 300 sec                                                       |          |                                                  |               |                              |                                                                                                    |  |  |
|                                                        |                                                                          |          |                                                  |               |                              |                                                                                                    |  |  |
| Interface                                              |                                                                          |          | Role Sts Cost                                    |               | Prio.Nbr Type                |                                                                                                    |  |  |
|                                                        | __________                                                               |          | <u>.</u>                                         |               |                              |                                                                                                    |  |  |
| Po1<br>Po4                                             |                                                                          |          | Root FWD 56<br>Altn BLK 56                       |               | 128.65 Shr<br>128.67 Shr     |                                                                                                    |  |  |
|                                                        |                                                                          |          |                                                  |               |                              |                                                                                                    |  |  |

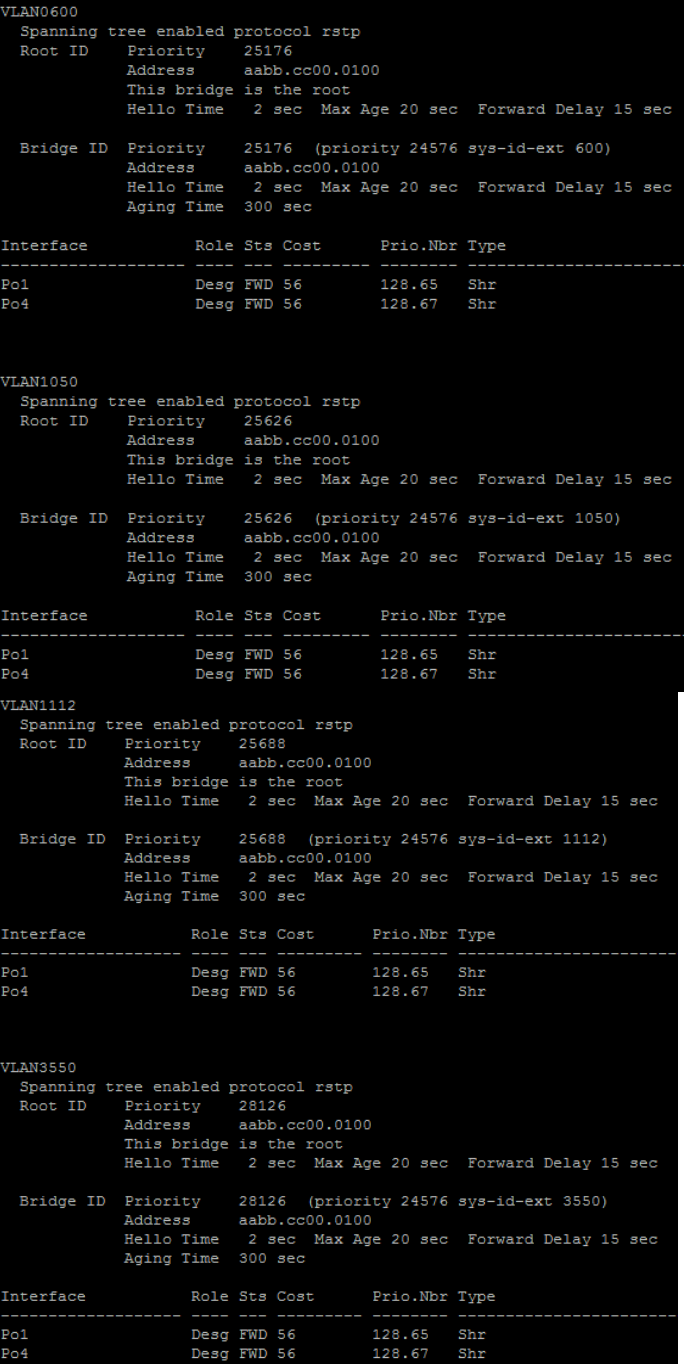

DLS2# show spanning-tree (verificar spanning tree en DLS2)

/LAN0001 Spanning tree enabled protocol rstp Root ID Address aabb.cc00.0100 Cost 112<br>Port 66 (Port-channel3)<br>Hello Time 2 sec Max Age 20 sec Forward Delay 15 sec Priority 32768 system and the Magnus State of Magnus 2016<br>Rederes and Address and COO.0200<br>Rederes and Address and Priority 32768 sys-id-ext 1)<br>Relio Time 2 sec Max Age 20 sec Forward Delay 15 sec<br>Aging Time 300 sec Bridge ID Priority interface Prio.Nbr Type Altn BLK 56  $128.65$  Shr  $202$ Root FWD 56  $^{103}$ 128.66 Shr LAN0015 Spanning tree enabled protocol rstp  $28687$ Root ID aabb.cc00.0200 Address This bridge is the root<br>Hello Time 2 sec Max Age 20 sec Forward Delay 15 sec Bridge ID Priority 28687 (priority 28672 sys-id-ext 15) Address<br>
aabb.cc00.0200<br>
Hello Time 2 sec Max Age 20 sec Forward Delay 15 sec<br>
Aging Time 300 sec Address **Interface** Role Sts Cost  $\verb|Prio.Nbr | Type$ Desg FWD 56<br>Desg FWD 56 128.65 Shr<br>128.66 Shr  $\overline{03}$ LAN0100 Spanning tree enabled protocol rstp Priority 24676<br>Address aabb.cc00.0200 Root ID This bridge is the root<br>Hello Time 2 sec Max Age 20 sec Forward Delay 15 sec Bridge ID Priority 24676 (priority 24576 sys-id-ext 100)<br>Address aabb.cc00.0200<br>Hello Time 2 sec Max Age 20 sec Forward Delay 15 sec<br>Aging Time 300 sec Interface Prio.Nbr Type 128.65 Shr<br>128.66 Shr Desg FWD 56  $02$  $P<sub>03</sub>$ Desg FWD 56 LAN0240 Spanning tree enabled protocol rstp Priority 24816<br>Address aabb.cc00.0200 Root ID This bridge is the root<br>Hello Time 2 sec Max Age 20 sec Forward Delay 15 sec Bridge ID Priority 24816 (priority 24576 sys-id-ext 240) Priority 24306 (Briority 24376 sys-10-ext 240)<br>Address aabb.cc00.0200<br>Hello Time 2 sec Max Age 20 sec Forward Delay 15 sec<br>Aging Time 300 sec Prio.Nbr Type Role Sts Cost Interface Desg FWD 56 оś Desg FWD 56 128.66 Shr

Figura 22. Spanning tree VLAN DLS2

```
AN0600
  Spanning tree enabled protocol rstp
                              aabb.cc00.0100
               Address
                              112
               Cost
                             112<br>66 (Port-channel3)
               Port
               Hello Time 2 sec Max Age 20 sec Forward Delay 15 sec
 Bridge ID Priority 29272 (priority 28672 sys-id-ext 600)
              Finding 23272 (priority 20072 sys-id-ext 600)<br>Reddress aabb.cc00.0200<br>Hello Time 2 sec Max Age 20 sec Forward Delay 15 sec<br>Aging Time 300 sec
Interface
                       Role Sts Cost
                                              Prio.Nbr Type
                       Altn BLK 56
                                               \begin{array}{lll} 128.65 & \mathrm{Shr} \\ 128.66 & \mathrm{Shr} \end{array}Po2Po3Root FWD 56
VLAN1050
 Spanning tree enabled protocol rstp
 Root ID
               Priority 25626
                              aabb.cc00.0100
               Address
                             112
               Cost
               Bridge ID Priority 29722 (priority 28672 sys-id-ext 1050)
               Address<br>Address aabb.cc00.0200<br>Hello Time 2 sec Max Age 20 sec Forward Delay 15 sec<br>Aging Time 300 sec
Interface
                       Role Sts Cost
                                              Prio.Nbr Type
                       Altn BLK 56
03Root FWD 56
VLAN1112
 Spanning tree enabled protocol rstp
  Root ID
             Priority 25688
               Address
                             aabb.cc00.0100
              Cost29784 (priority 28672 sys-id-ext 1112)
 Bridge ID Priority
              Priority 29784 (priority 28672 sys-id-ext 1112)<br>Address aabb.cc00.0200<br>Hello Time 2 sec Max Age 20 sec Forward Delay 15 sec<br>Aging Time 300 sec
Interface
                       Role Sts Cost
                                              Prio.Nbr Type
                                              128.65 Shr<br>128.66 Shr
202Altn BLK 56
P<sub>0.3</sub>Root FWD 56
VLAN1510
 Spanning tree enabled protocol rstp
              Priority 34278<br>Address aabb.cc00.0200
 Root ID
               This bridge is the root
               Hello Time 2 sec Max Age 20 sec Forward Delay 15 sec
 Bridge ID Priority 34278 (priority 32768 sys-id-ext 1510)<br>Address aabb.cc00.0200<br>Hello Time 2 sec Max Age 20 sec Forward Delay 15 sec<br>Aging Time 300 sec
Interface
                                              Prio.Nbr Type
                       Desg FWD 56
                                              128.65 Shr
0<sub>2</sub>\overline{03}Desg FWD 56
                                              128.66 Shr
```
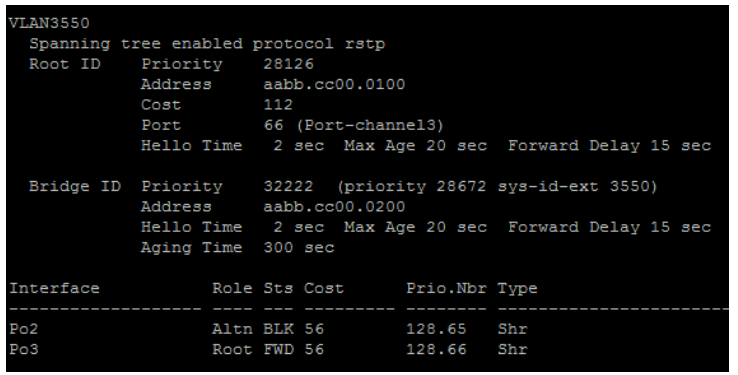

### **SHOW RUN DLS1**

DLS1# show run(verificar la configuración en DLS1)

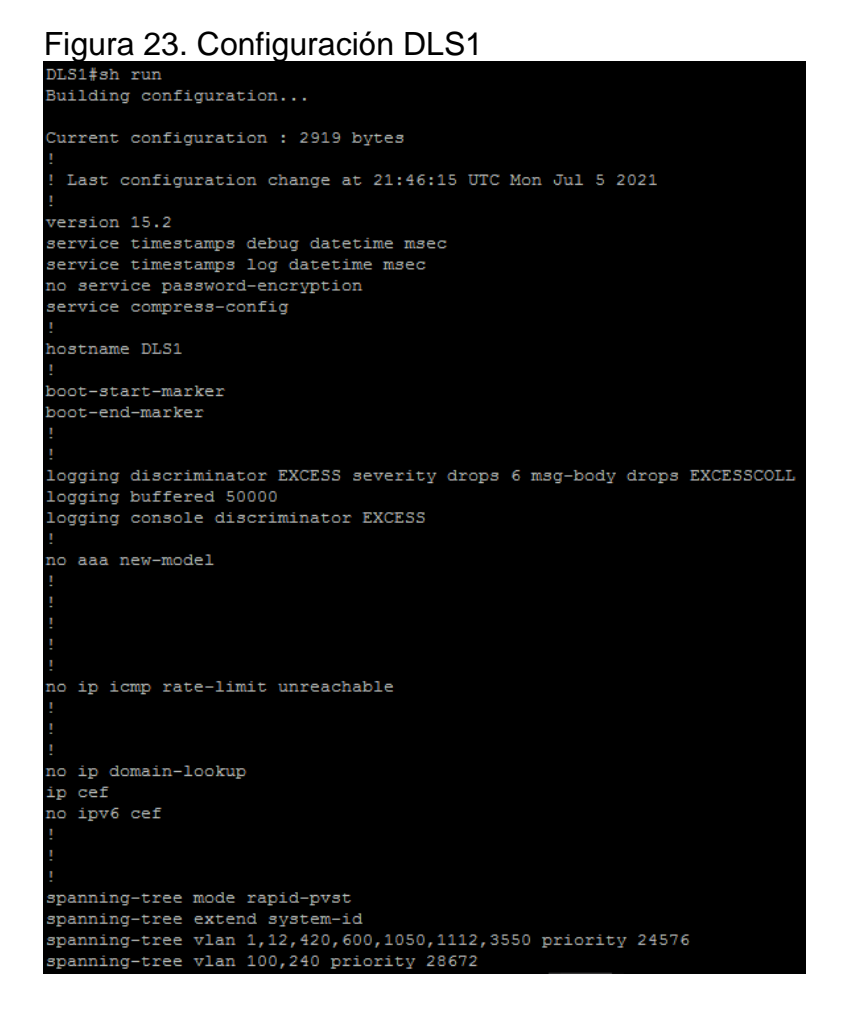

```
vlan internal allocation policy ascending
ip tcp synwait-time 5
interface Port-channel1
switchport trunk encapsulation dot1q
switchport trunk native vlan 600
switchport mode trunk
switchport nonegotiate
interface Port-channel2
no switchport
no ip address
interface Port-channel4
switchport trunk encapsulation dot1q
switchport trunk native vlan 600
switchport mode trunk
switchport nonegotiate
interface Port-channel12
no switchport
ip address 10.20.20.1 255.255.255.252
interface Ethernet0/0
switchport trunk encapsulation dot1q
switchport trunk native vlan 600
switchport mode trunk
switchport nonegotiate
channel-group 1 mode active
```

```
interface Ethernet0/1
switchport trunk encapsulation dot1q
switchport trunk native vlan 600
switchport mode trunk
switchport nonegotiate
channel-group 1 mode active
interface Ethernet0/2
no switchport
no ip address
shutdown
 duplex auto
 channel-group 12 mode active
interface Ethernet0/3
 no switchport
 no ip address
 shutdown
duplex auto
channel-group 12 mode active
interface Ethernet1/0
switchport trunk encapsulation dot1q
switchport trunk native vlan 600
switchport mode trunk
switchport nonegotiate
channel-group 4 mode desirable
interface Ethernet1/1
switchport trunk encapsulation dot1q
switchport trunk native vlan 600
switchport mode trunk
switchport nonegotiate
channel-group 4 mode desirable
interface Ethernet1/2
switchport access vlan 3550
 switchport mode access
shutdown
spanning-tree portfast edge
```

```
interface Ethernet1/3
shutdown
interface Ethernet2/0
shutdown
interface Ethernet2/1
switchport access vlan 1112
switchport mode access
shutdown
spanning-tree portfast edge
interface Ethernet2/2
shutdown
interface Ethernet2/3
shutdown
interface Ethernet3/0
shutdown
interface Ethernet3/1
shutdown
interface Ethernet3/2
shutdown
interface Ethernet3/3
shutdown
interface Vlan1
no ip address
shutdown
ip forward-protocol nd
no ip http server
no ip http secure-server
control-plane
line con 0
exec-timeout 0 0
 privilege level 15
 logging synchronous
line aux 0
exec-timeout 0 0
 privilege level 15
 logging synchronous
line vty 0 4
 login
end
```
### **SHOW RUN DLS2**

DLS2# show run (verificar la configuración en DLS2)

Figura 24. Configuración DLS2

```
Building configuration...
Current configuration : 3601 bytes
 Last configuration change at 21:46:41 UTC Mon Jul 5 2021
version 15.2
service timestamps debug datetime msec
service timestamps log datetime msec
no service password-encryption
service compress-config
hostname DLS2
boot-start-marker
boot-end-marker
logging discriminator EXCESS severity drops 6 msg-body drops EXCESSCOLL
logging buffered 50000
logging console discriminator EXCESS
no aaa new-model
vtp domain CISCO
vtp mode transparent
no ip icmp rate-limit unreachable
no ip domain-lookup
ip cef
```

```
:<br>spanning-tree mode rapid-pvst<br>spanning-tree extend system-id<br>spanning-tree vlan 15,420,600,1050,1112,3550 priority 28672<br>spanning-tree vlan 100,240 priority 24576<br>'
.<br>vlan internal allocation policy ascending
.<br>vlan 15<br>name ADMON
.<br>vlan 100<br>name SEGUROS
.<br>vlan 240<br>name CLIENTES
vlan 420
name PROVEEDORES<br>state suspend
.<br>zlan 567
name PRODUCCION
vlan 600<br>name NATIVA
name VENTAS
.<br>vlan 1112<br>name MULTIMEDIA
interface Port-channel2
switchport trunk allowed vlan 1-566, 568-4094
switchport trunk encapsulation dot1q
 switchport trunk native vlan 600
 switchport mode trunk
switchport nonegotiate
interface Port-channel3
switchport trunk allowed vlan 1-566, 568-4094switchport trunk encapsulation dot1q
 switchport trunk native vlan 600
 switchport mode trunk
switch \texttt{nonegotiate}interface Port-channel12
no switchport
 ip address 10.20.20.2 255.255.255.252
interface Ethernet0/0
 switchport trunk allowed vlan 1-566, 568-4094
 switchport trunk encapsulation dotlq
 switchport trunk native vlan 600
 switchport mode trunk
 switchport nonegotiate
 channel-group 2 mode active
interface Ethernet0/1
 switchport trunk allowed vlan 1-566, 568-4094
 switchport trunk encapsulation dot1q
 switchport trunk native vlan 600
 switchport mode trunk
 switch \texttt{nonegotiate}channel-group 2 mode active
interface Ethernet0/2
no switchport
 no ip address
 shutdown
 duplex auto
 channel-group 12 mode active
```

```
interface Ethernet0/3
no switchport
no ip address
shutdown
duplex auto
channel-group 12 mode active
interface Ethernet1/0
switchport trunk allowed vlan 1-566, 568-4094
switchport trunk encapsulation dot1q
switchport trunk native vlan 600
 switchport mode trunk
switchport nonegotiate
channel-group 3 mode desirable
interface Ethernet1/1
switchport trunk allowed vlan 1-566,568-4094
\texttt{switchport} trunk encapsulation \texttt{dot1q}switchport trunk native vlan 600
switchport mode trunk
switchport nonegotiate
channel-group 3 mode desirable
interface Ethernet1/2
switchport access vlan 1510
 switchport mode access
 shutdown
spanning-tree portfast edge
interface Ethernet1/3
shutdown
interface Ethernet2/0
 shutdown
interface Ethernet2/1
switchport access vlan 1112
 switchport mode access
 shutdown
spanning-tree portfast edge
```

```
interface Ethernet2/2
 switchport access vlan 567
switchport mode access
 shutdown
 spanning-tree portfast edge
interface Ethernet2/3
 switchport access vlan 567
 switchport mode access
shutdown
spanning-tree portfast edge
interface Ethernet3/0
 shutdown
interface Ethernet3/1
 shutdown
interface Ethernet3/2
shutdown
interface Ethernet3/3
 shutdown
interface Vlan1
no ip address
shutdown
ip forward-protocol nd
no ip http server
no ip http secure-server
control-plane
line con 0
exec-timeout 0 0
 privilege level 15
 logging synchronous
line aux 0
 exec-timeout 0 0
privilege level 15
logging synchronous
line vty 0 4
login
end
```
### **SHOW RUN ALS1**

ALS1# show run(verificar la configuración en ALS1)

```
Figura 25. Configuración ALS1
Building configuration...
Current configuration : 2532 bytes
 Last configuration change at 21:42:31 UTC Mon Jul 5 2021
version 15.2
service timestamps debug datetime msec
service timestamps log datetime msec
no service password-encryption
service compress-config
hostname ALS1
boot-start-marker
boot-end-marker
logging discriminator EXCESS severity drops 6 msg-body drops EXCESSCOLL
non-<br>
logging buffered 50000<br>
logging console discriminator EXCESS
no aaa new-model
no ip icmp rate-limit unreachable
no ip domain-lookup
ip cef
no ipv6 cef
spanning-tree mode rapid-pvst
spanning-tree extend system-id
```

```
interface Port-channel1
switchport trunk encapsulation dot1q
switchport trunk native vlan 600
switchport mode trunk
switchport nonegotiate
interface Port-channel3
switchport trunk encapsulation dot1q
switchport trunk native vlan 600
switchport mode trunk
switchport nonegotiate
interface Ethernet0/0
switchport trunk encapsulation dot1q
switchport trunk native vlan 600
switchport mode trunk
switchport nonegotiate
channel-group 1 mode active
interface Ethernet0/1
switchport trunk encapsulation dot1q
switchport trunk native vlan 600
switchport mode trunk
switchport nonegotiate
channel-group 1 mode active
interface Ethernet0/2
shutdown
interface Ethernet0/3
shutdown
interface Ethernet1/0
switchport trunk encapsulation dot1q
switchport trunk native vlan 600
switchport mode trunk
switchport nonegotiate
channel-group 3 mode desirable
```

```
interface Ethernet1/1<br>switchport trunk encapsulation dot1q<br>switchport trunk native vlan 600
 switchport mode trunk<br>switchport mode trunk<br>switchport nonegotiate<br>channel-group 3 mode desirable
 :<br>interface Ethernet1/2<br>switchport access vlan 1001<br>switchport mode access
 shutdown
 spanning-tree portfast edge
 interface Ethernet1/3
 interface Ethernet2/0
 shutdown
 interface Ethernet2/1
 nnterrace Ethernetz/1<br>switchport access vlan 1112<br>switchport mode access
 shutdown
 spanning-tree portfast edge
interface Ethernet2/2
 {\tt shutdown}interface Ethernet2/3
 shutdown
interface Ethernet3/0
 {\tt shutdown}.<br>interface Ethernet3/1
 shutdown
.<br>interface Ethernet3/2
interface Ethernet3/3
 shutdown
interface Vlan1
 no ip address
 shutdown
ip forward-protocol nd
no ip http server
no ip http secure-server
control-plane
line con 0
 exec-timeout 0 0
 privilege level 15
  logging synchronous
line aux 0
 exec-timeout 0 0
 privilege level 15
 logging synchronous
line vty 0 4
 login
end
```
### **SHOW RUN ALS2**

ALS2# show run(verificar la configuración en ALS2)

```
Figura 26. Configuración ALS2
```

```
Building configuration...
Current configuration : 2531 bytes
 Last configuration change at 21:42:31 UTC Mon Jul 5 2021
version 15.2
service timestamps debug datetime msec
service timestamps log datetime msec
no service password-encryption
service compress-config
hostname ALS2
boot-start-marker
boot-end-marker
logging discriminator EXCESS severity drops 6 msg-body drops EXCESSCOLL
logging buffered 50000
logging console discriminator EXCESS
no aaa new-model
no ip icmp rate-limit unreachable
no ip domain-lookup
ip cef
no ipv6 cef
spanning-tree mode rapid-pvst
spanning-tree extend system-id
```
vlan internal allocation policy ascending

```
interface Port-channel2
 switchport trunk encapsulation dot1q
 switchport trunk native vlan 600
 switchport mode trunk
switchport nonegotiate
interface Port-channel4
switchport trunk encapsulation dot1q
 switchport trunk native vlan600\,switchport mode trunk
switchport nonegotiate
interface Ethernet0/0
switchport trunk encapsulation dot1q
 switchport trunk native vlan 600
 switchport mode trunk
 switchport nonegotiate
channel-group 2 mode active
interface Ethernet0/1
switchport trunk encapsulation dot1q
 switchport trunk native vlan 600
 switchport mode trunk
switchport nonegotiate<br>channel-group 2 mode active
interface Ethernet0/2
shutdown
interface Ethernet0/3
 shutdown
interface Ethernet1/0
 \texttt{switchport} trunk encapsulation \texttt{dot1q}switchport trunk native vlan 600
 switchport mode trunk
 switchport nonegotiate
channel-group 4 mode desirable
```

```
interface Ethernet1/1<br>switchport trunk encapsulation dot1q<br>switchport trunk native vlan 600<br>switchport monegotiate<br>channel-group 4 mode desirable<br>channel-group 4 mode desirable
 .<br>interface Ethernet1/2<br>switchport access vlan 240<br>switchport mode access
 shutdown<br>spanning-tree portfast edge
interface Ethernet1/3
 shutdown
interface Ethernet2/0
 shutdown
.<br>interface Ethernet2/1
 switchport access vlan 1112<br>switchport access vlan 1112<br>witchport mode access
 shutdown<br>spanning-tree portfast edge
interface Ethernet2/2
 shutdown
interface Ethernet2/3
 shutdown
interface Ethernet3/0
 shutdown
 interface Ethernet3/1
 shutdown
 .<br>interface Ethernet3/2
 shutdown
:<br>interface Ethernet3/3
 shutdown
interface Vlan1
  no ip address
 shutdown
ip forward-protocol nd
no ip http server
no ip http secure-server
control-plane
line con 0
  exec-timeout 0 0
  privilege level 15
  logging synchronous
line aux 0
 exec-timeout 0 0
  privilege level 15
  logging synchronous
line vty 0 4
  loginend
```
### **CONCLUSIONES**

- El principal aporte de este trabajo de investigación es proveer una solución factible a los dos escenarios propuestos los cuales cuentan con una problemática de una red empresarial donde requieren la implementación de protocolos de enrutamiento EIGRP, OSPF y Etherchannel; al finalizar esta implementación se puede deducir que la solución desarrollada cumple con los requerimientos establecidos por la empresa y sus servicios de red quedan operativos y funcionales en su totalidad.
- Para lograr la máxima disponibilidad y estabilidad de las redes, las empresas y los centros de datos hacen hincapié en la redundancia de los enlaces a la hora de desplegar las redes. La tecnología Etherchannel es la forma más eficaz para conseguir la redundancia de red, puesto que proporciona una recuperación automática en caso de pérdida de un enlace. A la hora de configurar esta tecnología en dispositivos de red como switches o routers, los dos protocolos de negociación más utilizados son el LACP y el PAGP, La diferencia más significativa se encuentra en los proveedores compatibles con los protocolos: el LACP es un estándar abierto y soportado por la mayoría de los proveedores, mientras que el PAgP es propiedad de Cisco y sólo se utiliza entre dispositivos Cisco.
- En los protocolos de enrutamiento EIGRP y OSPF hay que destacar la importancia, evolución y especialización que han logrado los router como maquinas especialmente por cisco lo que infiere un mayor nivel de inteligencia en el dispositivo, pero más requerimientos de hardware, es decir esa es la tendencia de la industria de dispositivos de capa 3, protocolos más completos en los aspectos lógicos, pero con mayor requerimiento de hardware para su implementación.
- Los dispositivos redundantes, como los routers o los switches multicapa, proporcionan la capacidad de que un cliente utilice un gateway predeterminado alternativo en caso de que falle el gateway predeterminado principal. Es posible que ahora un cliente posea varias rutas a más de un gateway predeterminado. Los protocolos de redundancia de primer salto se utilizan para administrar múltiples dispositivos de capa 3 que sirven como un gateway predeterminado o gateway predeterminado alternativo, e influyen en la dirección IP que se asignó a un cliente como gateway predeterminado.

# **REFERENCIAS**

Configuración de ejemplo para la autenticación en OSPF. (2019, 5 junio). Cisco. [https://www.cisco.com/c/es\\_mx/support/docs/ip/open-shortest-path-first](https://www.cisco.com/c/es_mx/support/docs/ip/open-shortest-path-first-ospf/13697-25.html)[ospf/13697-25.html](https://www.cisco.com/c/es_mx/support/docs/ip/open-shortest-path-first-ospf/13697-25.html)

Configuración de EtherChannel y Trunking 802.1Q entre Switches de Configuración Fija Catalyst L2 y un Router (Ruteo InterVLAN). (2021, 9 julio). Cisco. [https://www.cisco.com/c/es\\_mx/support/docs/switches/catalyst-2950-series](https://www.cisco.com/c/es_mx/support/docs/switches/catalyst-2950-series-switches/24042-158.html)[switches/24042-158.html](https://www.cisco.com/c/es_mx/support/docs/switches/catalyst-2950-series-switches/24042-158.html)

Configurar routing interVLAN en switches de capa 3. (2020, 31 enero). Cisco. [https://www.cisco.com/c/es\\_mx/support/docs/lan-switching/inter-vlan](https://www.cisco.com/c/es_mx/support/docs/lan-switching/inter-vlan-routing/41860-howto-L3-intervlanrouting.html)[routing/41860-howto-L3-intervlanrouting.html](https://www.cisco.com/c/es_mx/support/docs/lan-switching/inter-vlan-routing/41860-howto-L3-intervlanrouting.html)

Diane Teare, Bob Vachon, Rick Graziani. Implementing Cisco IP Routing (ROUTE) Foundation Learning Guide: BGP Implementation. Indianápolis: CISCO Press, 2015, Disponible en:<https://1drv.ms/b/s!AmIJYei-NT1IlnMfy2rhPZHwEoWx>

D, & Rosales, D. (s. f.). Configuración de EIGRP. Seguridad y Redes. Recuperado 16 de julio de 2021, de [https://delfirosales.blogspot.com/2015/02/configuracion-de](https://delfirosales.blogspot.com/2015/02/configuracion-de-eigrp.html)[eigrp.html](https://delfirosales.blogspot.com/2015/02/configuracion-de-eigrp.html)

Felipe, M. S. I., Andrés, L. V. S., & Raúl, B. G. (2019, October). Risks Found in Electronic Payment Cards on Integrated Public Transport System Applying the ISO 27005 Standard. Case Study Sitp DC Colombia. In 2019 <https://ieeexplore.ieee.org/document/8960881>

Froom Richard, Frahim Erum. Implementing Cisco IP Switched Networks (SWITCH) Foundation Learning Guide: CISCO Press, 2015, Disponible en: <https://1drv.ms/b/s!AmIJYei-NT1IlnWR0hoMxgBNv1CJ>

Gerometta, O. (s. f.). Redistribución de rutas. mis libros de networking. Recuperado 16 de julio de 2021, de <http://librosnetworking.blogspot.com/2010/04/redistribucion-de-rutas.html>

Gutiérrez, R. B., Núñez, W. N., Urrea, S. C., Osorio, H. S., & Acosta, N. D. (2016). Revisión de la seguridad en la implementación de servicios sobre IPv6. Inge Cuc, 12(1), 86-93. h[ttps://revistascientificas.cuc.edu.co/ingecuc/article/view/720](https://revistascientificas.cuc.edu.co/ingecuc/article/view/720)

Industriales, A. R. (2019, 19 septiembre). Configuración de una VLAN en Cisco Switch. Net Cloud Engineering. [https://netcloudengineering.com/configuracion](https://netcloudengineering.com/configuracion-vlan-cisco-switch/)[vlan-cisco-switch/](https://netcloudengineering.com/configuracion-vlan-cisco-switch/)

LACP/PAgP. (2018, 17 abril). networkingcontrol. <https://networkingcontrol.wordpress.com/2013/05/12/lacppagp/>